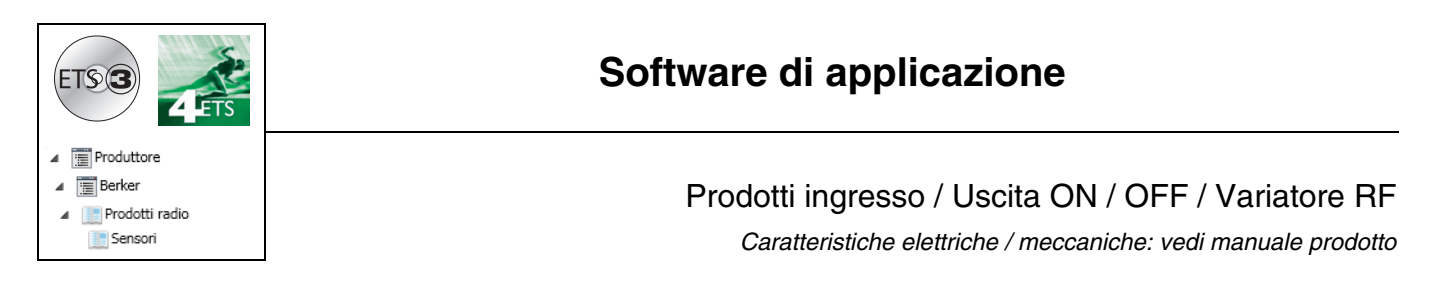

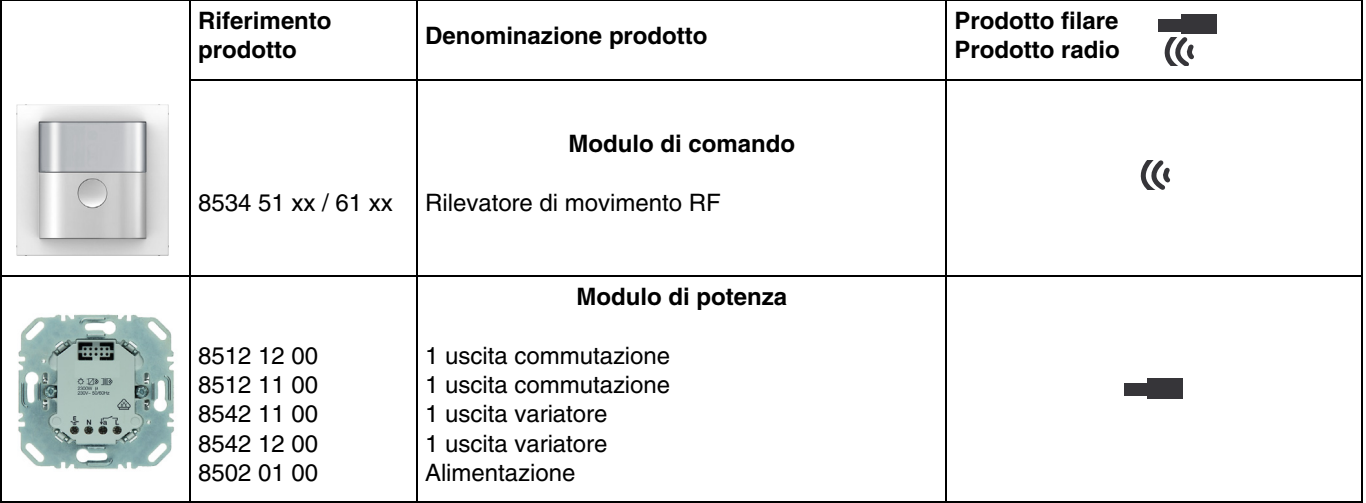

Ingressi

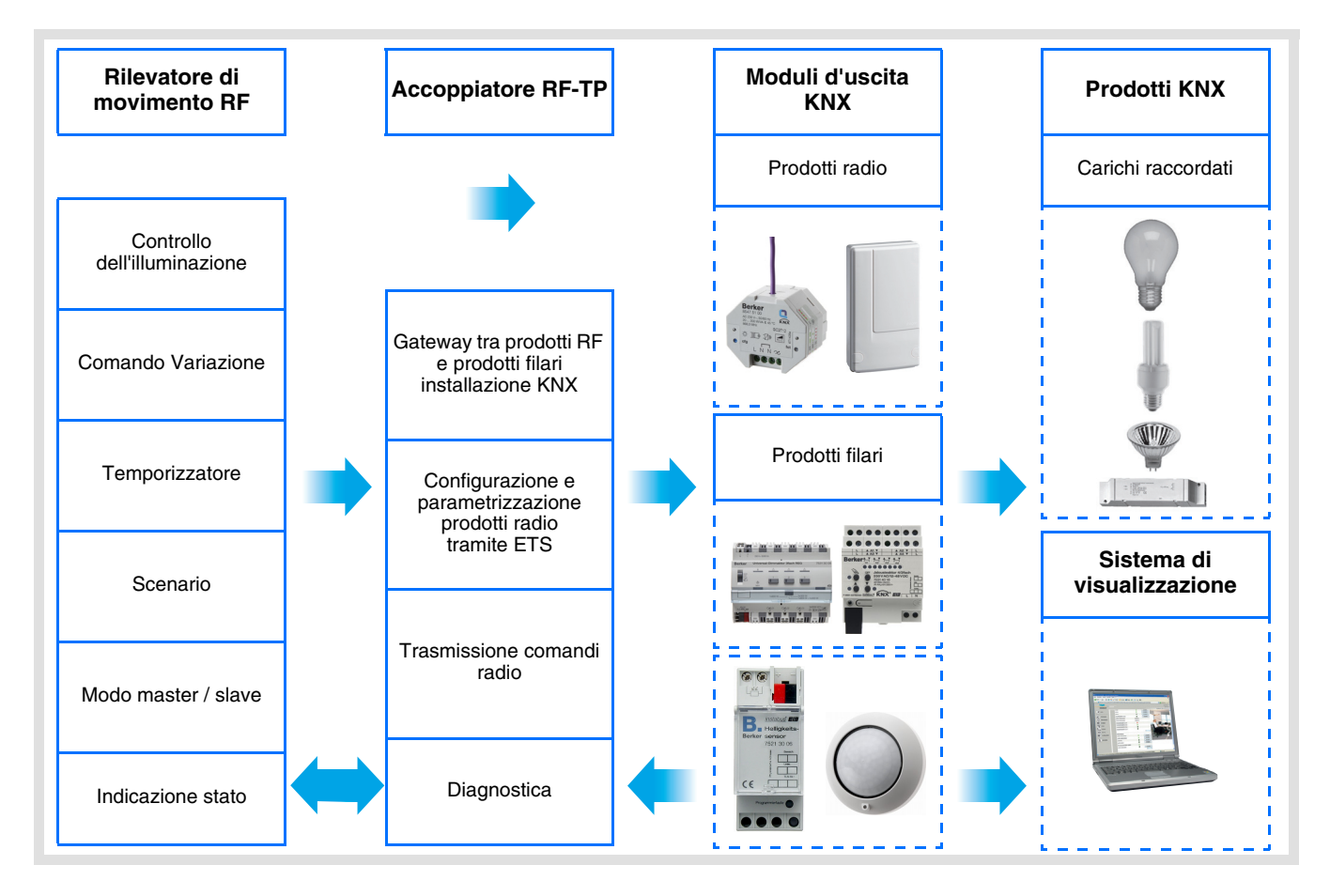

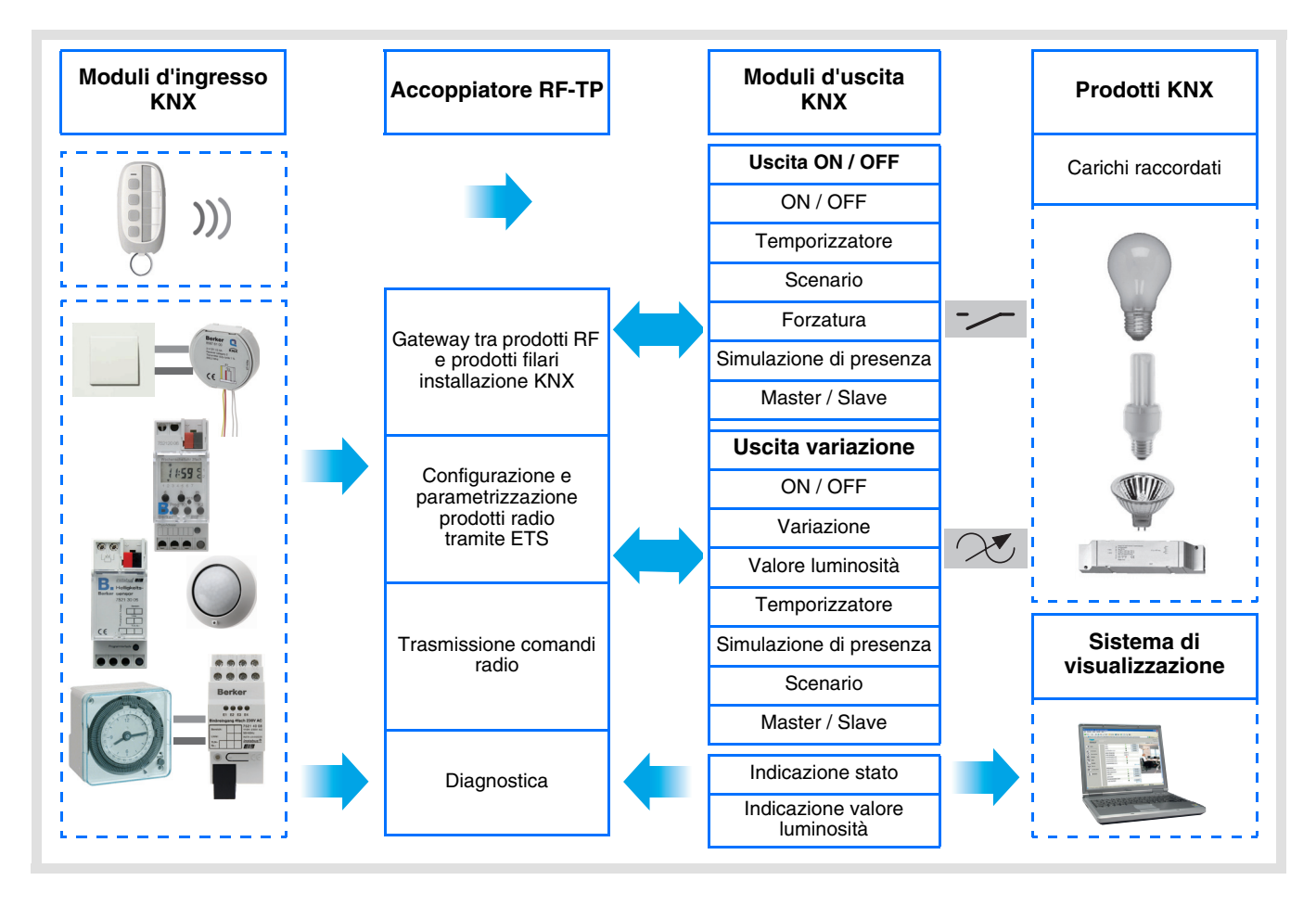

Uscita ON / OFF and Variazione

# **Indice**

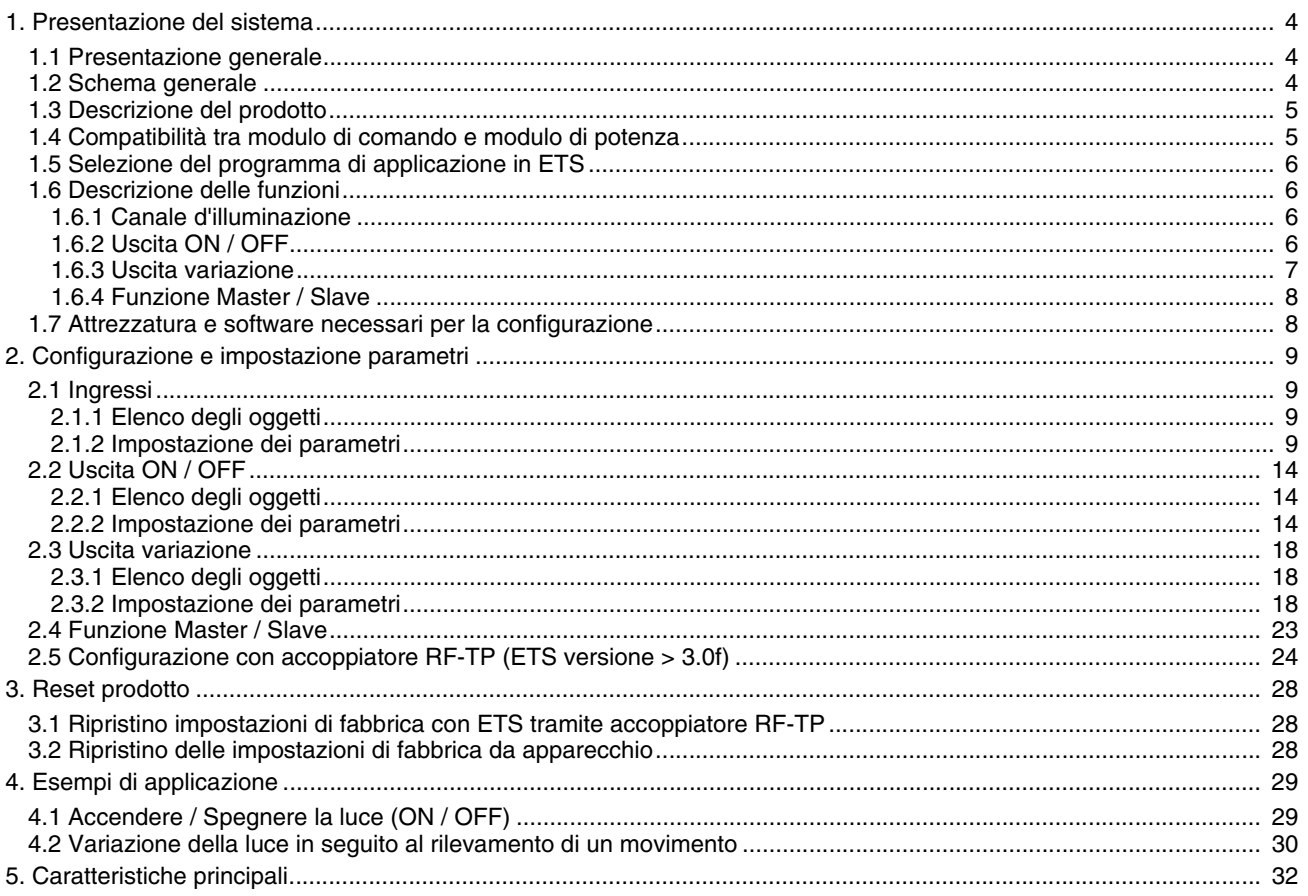

# <span id="page-3-0"></span>**1. Presentazione del sistema**

## <span id="page-3-1"></span>**1.1 Presentazione generale**

Tutti i trasmettitori RF a cui fa riferimento il presente documento sono prodotti radio quicklink<sup>a</sup>. Tali prodotti sono riconoscibili grazie al pulsante di configurazione **cfg** di cui sono muniti. Quicklink<sup>1</sup> designa il modo configurazione senza uso di software.

Tutti i prodotti della gamma possono essere configurati anche in E mode tramite configuratore USB o in S mode tramite ETS mediante l'accoppiatore RF-TP.

Il presente documento descrive il principio di configurazione con il software ETS mediante l'accoppiatore RF-TP e le funzioni disponibili in tale modo.

In uno stesso impianto, utilizzare un solo modo di configurazione.

#### **Per riutilizzare un prodotto precedentemente programmato in un altro impianto, a prescindere dal modo di configurazione, è necessario provvedere al ripristino delle impostazioni di fabbrica del prodotto.**

### **Specificità dei trasmettitori RF quicklink :**

Premendo il pulsante **cfg** è possibile attivare il modo configurazione. In tale modo il prodotto comunica in modo bidirezionale. Di conseguenza per effettuare le operazioni di numerazione o programmazione, non sarà più necessario avvicinare i trasmettitori da configurare all'accoppiatore RF-TP. Sarà sufficiente rimanere a portata radio.

## <span id="page-3-2"></span>**1.2 Schema generale**

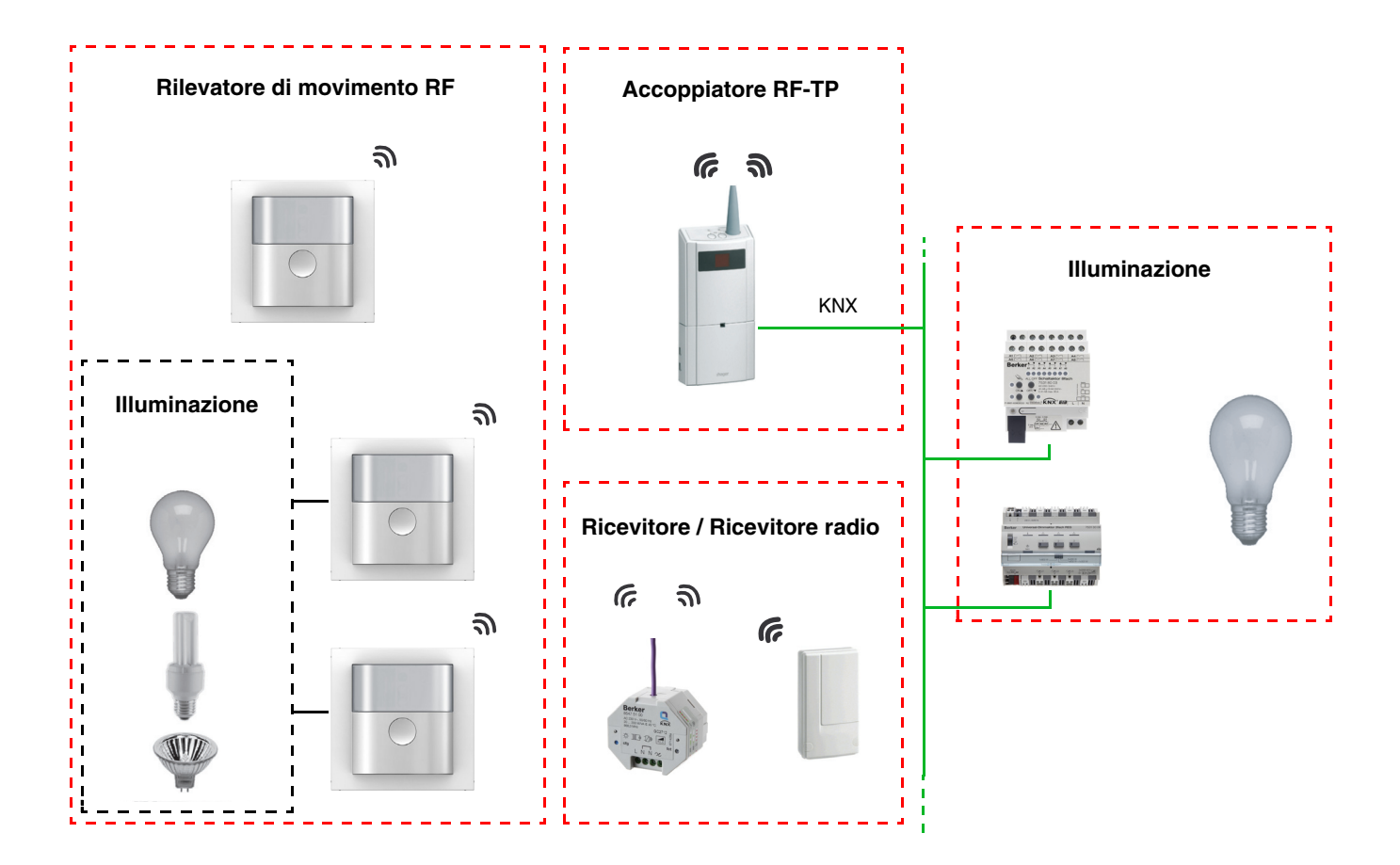

**H**

## <span id="page-4-0"></span>**1.3 Descrizione del prodotto**

### **• Modulo di comando**

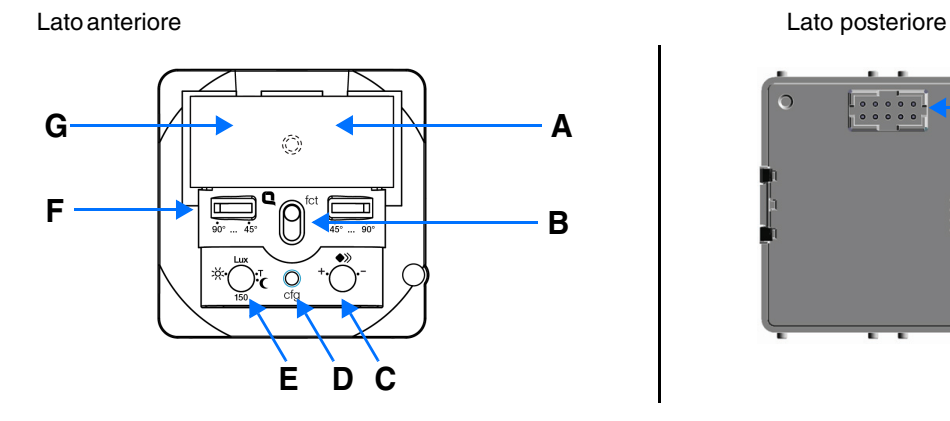

- 
- A : LED di funzione  $D$  : Pulsante e Led Configurazione  $H$  : Connettore
- 

- 
- B : Tasto E : Soglia di luminosità F : Regolazione dell'angolo di rilevamento
- 
- G : Guida di luce per cella di luminosità

## **• Modulo di potenza**

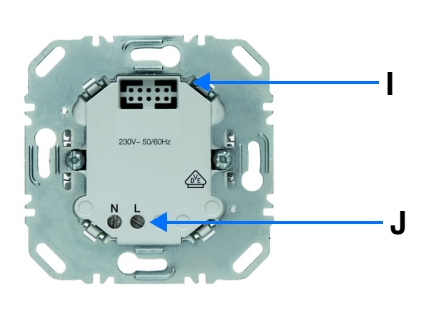

**I J**

Alimentazione 1 uscita commutazione 1 uscita variatore 1 uscita variatore

3

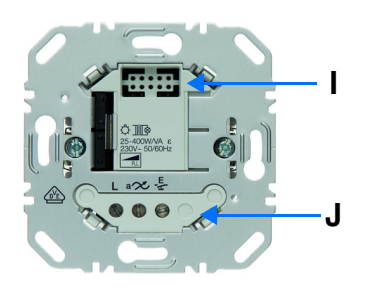

I : Connettore

J : Morsettiera di collegamento

# <span id="page-4-1"></span>**1.4 Compatibilità tra modulo di comando e modulo di potenza**

Di seguito si riporta la tabella riassuntiva delle interconnessioni possibili tra i vari moduli :

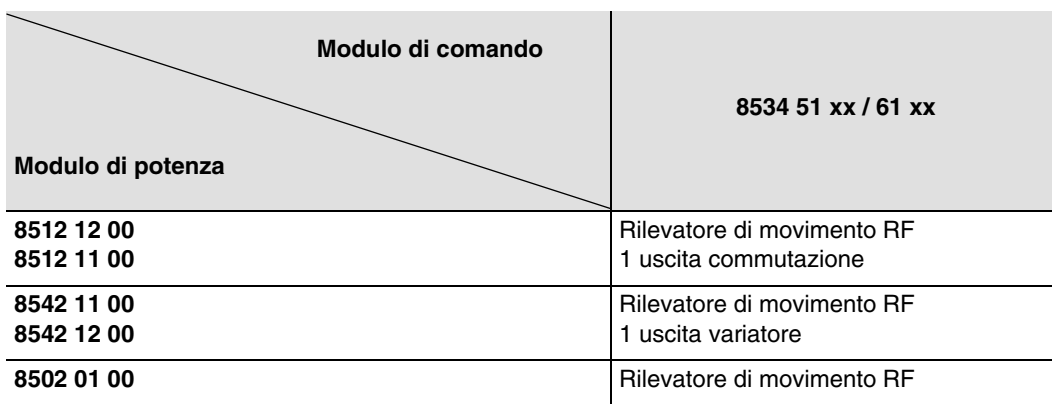

# <span id="page-5-0"></span>**1.5 Selezione del programma di applicazione in ETS**

In base al tipo di combinazione in uso è necessario scegliere un apposito programma.

• Cliccare con il tasto destro del mouse sul diagramma ad albero ETS, quindi selezionare **Modifica il programma di applicazione...**,

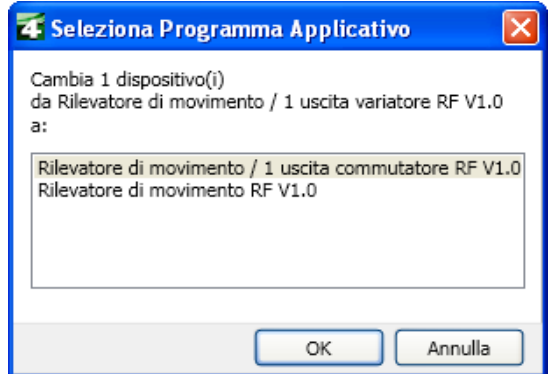

• Selezionare il prodotto.

## <span id="page-5-1"></span>**1.6 Descrizione delle funzioni**

Il rilevatore RF è sensibile ai raggi infrarossi legati al calore emesso dai corpi in movimento. Grazie a questa sua caratteristica, il rilevatore consente di comandare i circuiti dell'illuminazione e gli scenari quando vengono rilevati dei movimenti (ossia in presenza di persone). La presenza di un potenziometro consente di limitare la sensibilità del dispositivo per adattarla all'ambiente in cui è installato. È possibile regolare la soglia di luminosità tramite il potenziometro installato sul prodotto.

## **1.6.1 Canale d'illuminazione**

Quando la luminosità dell'ambiente è inferiore alla soglia impostata, il canale illuminazione consente di azionare il circuito di potenza nel caso in cui vengano rilevati dei movimenti.

Le funzioni canale più importanti sono :

- Emissione dei comandi
	- Controllo dell'illuminazione
		- ON, OFF, ON / OFF, OFF / ON, Temporizzatore
		- Variazione (Valore luminosità e Valore luminosità Presenza / Assenza)

### ■ Funzioni Scenario e Scenario Presenza / Assenza

Questa funzione serve per il richiamo e la memorizzazione di scenari di diversi tipi d'uscite. La funzione Scenario Presenza / Assenza consente di attivare uno scenario in presenza di movimenti e un altro scenario in assenza di movimenti. Esempio di scenario 1 : Lasciare il locale (controllo centralizzato illuminazione OFF, tapparelle lato sud abbassate a 3 / 4, altre tapparelle alzate, riscaldamento in modalità Ridotto).

## <span id="page-5-2"></span>**1.6.2 Uscita ON / OFF**

I software di applicazione consentono di configurare singolarmente le uscite.

Le funzioni canale più importanti sono :

### ■ ON / OFF

La funzione ON / OFF consente di attivare e disattivare un circuito di illuminazione. L'ordine di comando può avvenire tramite interruttori, pulsanti, automatismi o canale d'illuminazione.

### ■ Indicazione stato

La funzione Indicazione stato visualizza lo stato del contatto di uscita. Consente di realizzare una funzione Teleruttore rinviando l'Indicazione stato a ciascuno dei pulsanti del gruppo.

## ■ Temporizzatore

La funzione Temporizzatore consente di accendere o spegnere un circuito d'illuminazione per una durata regolabile. L'uscita può essere temporizzata per ON e OFF a seconda della modalità di funzionamento temporizzatore prescelta. La funzione Modalità temporizzatore può essere interrotta prima del termine del ritardo mediante pressione prolungata del tasto.

### ■ Forzatura

La funzione Forzatura consente di forzare un'uscita a uno stato definito, ON o OFF. Questo comando ha la massima priorità. In caso di forzatura attiva tutti gli altri comandi non saranno utilizzabili. Gli altri comandi saranno riattivabili solo dopo il comando di fine forzatura.

Applicazione : l'illuminazione resta attiva per motivi di sicurezza.

#### ■ Scenario

La funzione Scenario consente di raggruppare un insieme di uscite. Tali uscite possono essere poste a uno stato predefinito parametrabile. L'attivazione di uno scenario s'effettua premendo un pulsante. Ogni uscita può essere integrata in 8 diversi scenari.

### **1.6.3 Uscita variazione**

I software di applicazione permettono di configurare l'uscita per le applicazioni Variazione.

Le funzioni canale più importanti sono :

### ■ ON / OFF

La funzione ON / OFF consente di commutare l'uscita da ON o da OFF. ON : accensione al livello di luminosità definito durante l'ultima accensione. OFF : spegnimento.

Il comando è attivabile tramite i tasti.

### ■ Indicazione stato

La funzione Indicazione stato visualizza lo stato del contatto di uscita. Consente di realizzare una funzione Teleruttore rinviando l'Indicazione stato a ciascuno dei pulsanti del gruppo.

#### ■ Variazione relativa o assoluta (Valore luminosità)

La variazione relativa consente di aumentare o diminuire progressivamente il livello di luminosità premendo a lungo su un tasto. La variazione assoluta consente di fissare in % il valore di luminosità da raggiungere per mezzo dell'oggetto **Valore di luminosità**.

### **B** Temporizzatore

La funzione Temporizzatore consente di accendere o spegnere un circuito d'illuminazione per una durata regolabile. L'uscita può essere temporizzata per ON e OFF a seconda della modalità di funzionamento temporizzatore prescelta. Un preavviso di spegnimento regolabile segnala la fine della temporizzazione dividendo il livello di luminosità per 2. La funzione Modalità temporizzatore può essere interrotta prima del termine del ritardo mediante pressione prolungata del tasto.

#### ■ Forzatura

La funzione Forzatura consente di forzare un'uscita a un livello di spegnimento definito tramite parametraggio. Questo comando ha la massima priorità. In caso di forzatura attiva tutti gli altri comandi non saranno utilizzabili. Gli altri comandi saranno riattivabili solo dopo il comando di fine forzatura.

Applicazione : l'illuminazione resta attiva per motivi di sicurezza.

#### ■ Scenario

La funzione Scenario consente di raggruppare un insieme di uscite. Tali uscite possono essere poste a uno stato predefinito parametrabile. L'attivazione di uno scenario s'effettua premendo un pulsante.

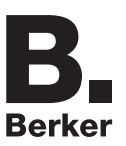

## <span id="page-7-0"></span>**1.6.4 Funzione Master / Slave**

Questo modo consente di estendere l'area di rilevamento associando uno o più rilevatori slave a un prodotto master. Pertanto sono possibili due tipi di relazione :

- Master : Il rilevatore opera nella propria area di rilevamento in base alla luminosità e alla presenza di persone all'interno della stessa,
- Slave : Il rilevatore opera nella propria area di rilevamento in base alla presenza di persone all'interno della stessa e trasmette l'informazione relativa alla presenza di persone a un rilevatore master.

Il funzionamento del rilevatore di movimento è definito dal modulo di potenza a esso associato.

## <span id="page-7-1"></span>**1.7 Attrezzatura e software necessari per la configurazione**

• PC Windows con software ETS installato,

(Versione 3.0f o superiore oppure 4.0.7 o superiore. Scaricare e installare l'aggiornamento se necessario.)

- Accoppiatore RF-TP. La versione del software deve possedere le seguenti caratteristiche :
	- Firmware  $:$  > 1.2.5
	- Plug-in :  $> 1.0.11$

(Accertarsi di disporre dei diritti di Amministratore di Windows, in caso contrario non sarà possibile installare il plug-in dell'accoppiatore RF-TP.)

• Interfaccia di programmazione.

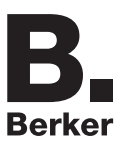

# <span id="page-8-0"></span>**2. Configurazione e impostazione parametri**

# <span id="page-8-1"></span>**2.1 Ingressi**

## <span id="page-8-2"></span>**2.1.1 Elenco degli oggetti**

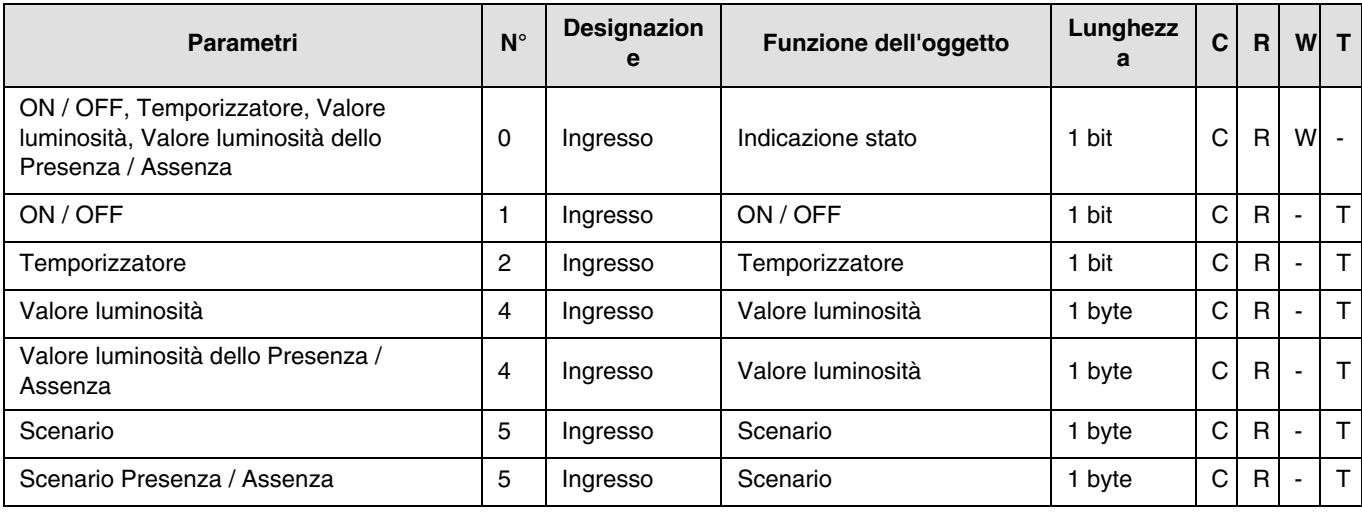

## <span id="page-8-3"></span>**2.1.2 Impostazione dei parametri**

■ Impostazione parametri : Tipo canale

I prodotti d'ingresso permettono di comandare il circuito d'illuminazione e gli scenari.

→ Schermata di parametraggio

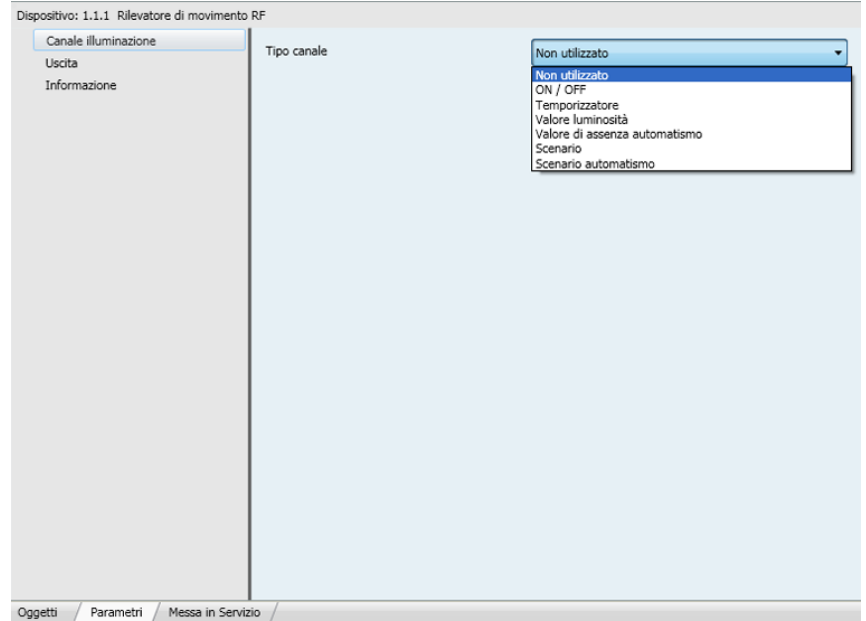

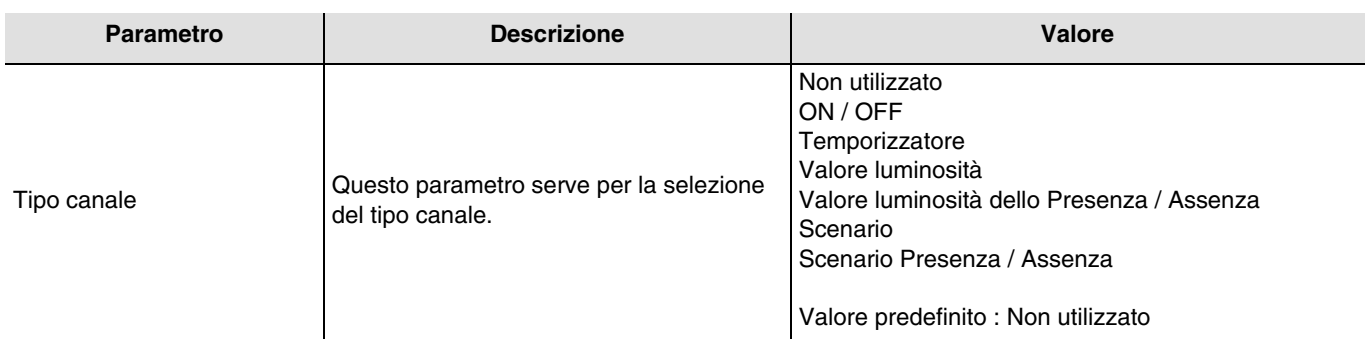

## ■ Tipo canale : ON / OFF

Questa funzione serve per il comando di circuiti della luce o di altri circuiti di potenza. Il controllo ON oppure OFF viene inviato al bus mediante l'oggetto **ON / OFF**. Nei parametri è possibile impostare quale controllo inviare (ON oppure OFF).

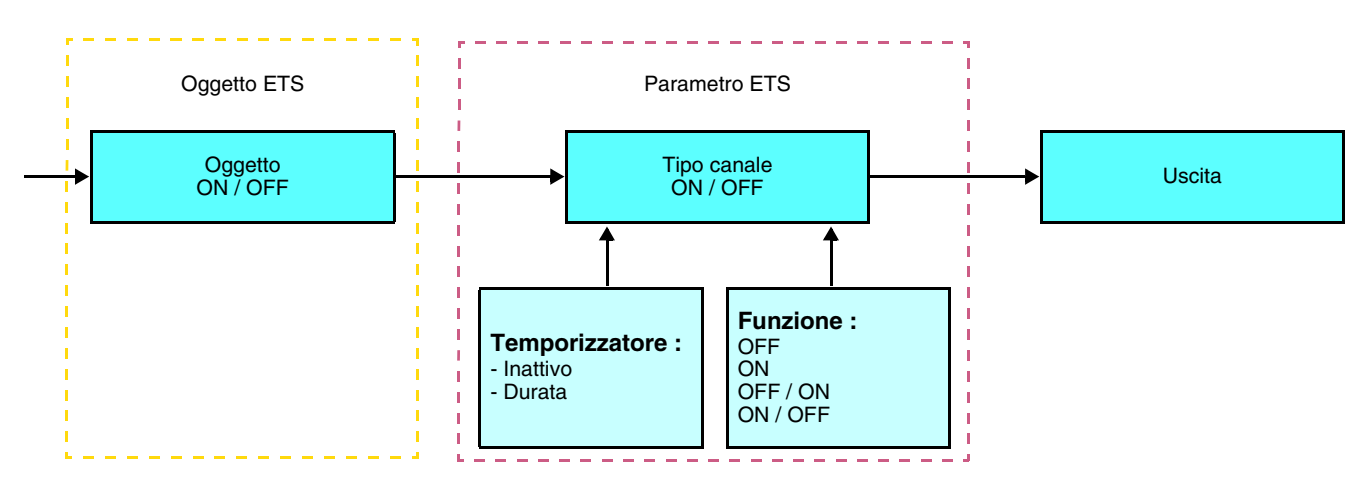

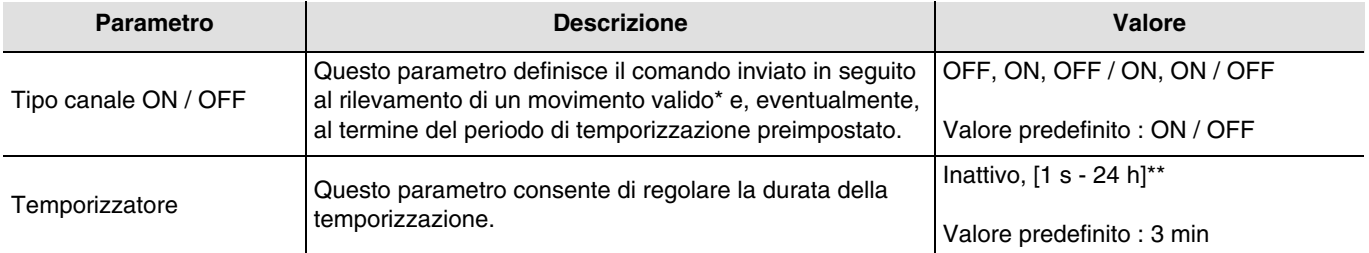

\* Rilevamento di movimento valido (Presenza) : Per il canale illuminazione : movimento rilevato e luminosità dell'ambiente inferiore alla soglia impostata.

\*\* Gamma di regolazione [da 1 s a 24 ore]

1 s, 2 s, 3 s, 5 s, 10 s, 15 s, 20 s, 30 s, 45 s, 1 min, 1 min 15 s, 1 min 30 s, 2 min, 2 min 30 s, 3 min, 5 min, 15 min, 20 min, 30 min, 1 h, 2 h, 3 h, 5 h, 12 h, 24 h.

## ■ Tipo canale : Temporizzatore

Questa funzione opera come una funzione luce scale. La durata viene impostata nell'apparecchio d'uscita. La funzione Temporizzatore invia comandi tramite l'oggetto **Temporizzatore**.

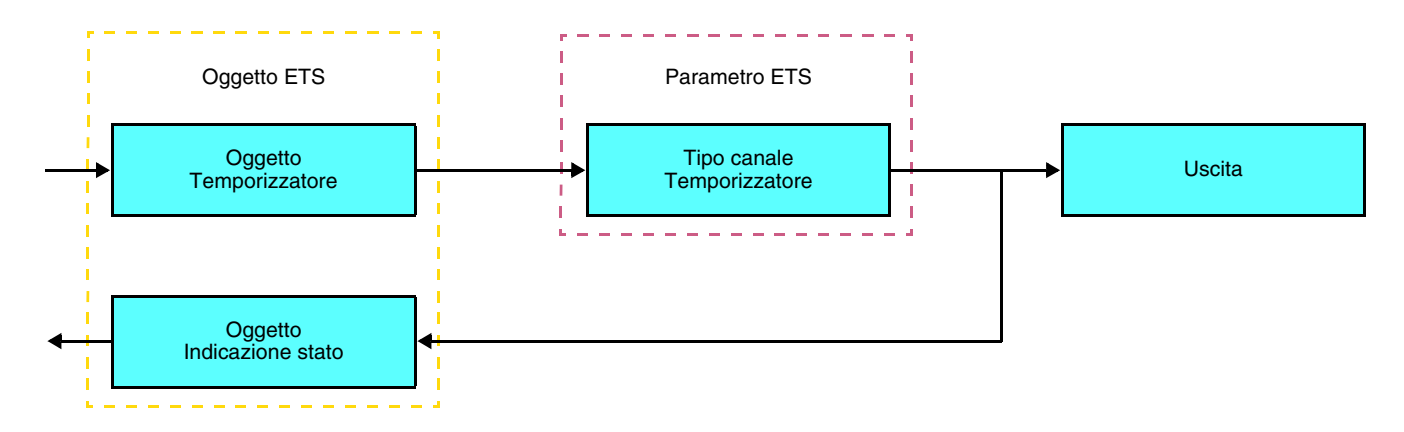

Dopo aver rilevato una presenza, il rilevatore di movimenti invia un comando ON al bus tramite l'oggetto **Temporizzatore**. Nel caso in cui sia attivo un temporizzatore la temporizzazione dell'accensione è gestita dal driver di uscita.

### Nota :

Con le uscite di comando, qualora l'oggetto **Temporizzatore** riceva un altro comando ON entro i 10 secondi che seguono la ricezione del primo comando, il ritardo di accensione viene moltiplicato.

#### **Tempo di commutazione ON = (1 + Numero pressioni ripetute) \* Tempo impostato**

#### ■ Tipo canale : Valore luminosità

Queste funzioni consentono di inviare comandi di variazione luminosità a 1 o 2 livelli : Un valore in seguito al rilevamento di un movimento e un altro valore al termine del periodo di temporizzazione dell'illuminazione preimpostato.

Le funzioni Valore luminosità e Valore luminosità presenza / assenza sono inviate tramite l'oggetto **Valore luminosità**.

Descrizione : Sono disponibili 2 diversi tipi di funzione : Valore luminosità e Valore luminosità Presenza / Assenza.

### Tipo canale : Valore luminosità

Questa funzione definisce il valore predefinito (%) sul quale impostare l'uscita variazione in seguito al rilevamento di un movimento valido.

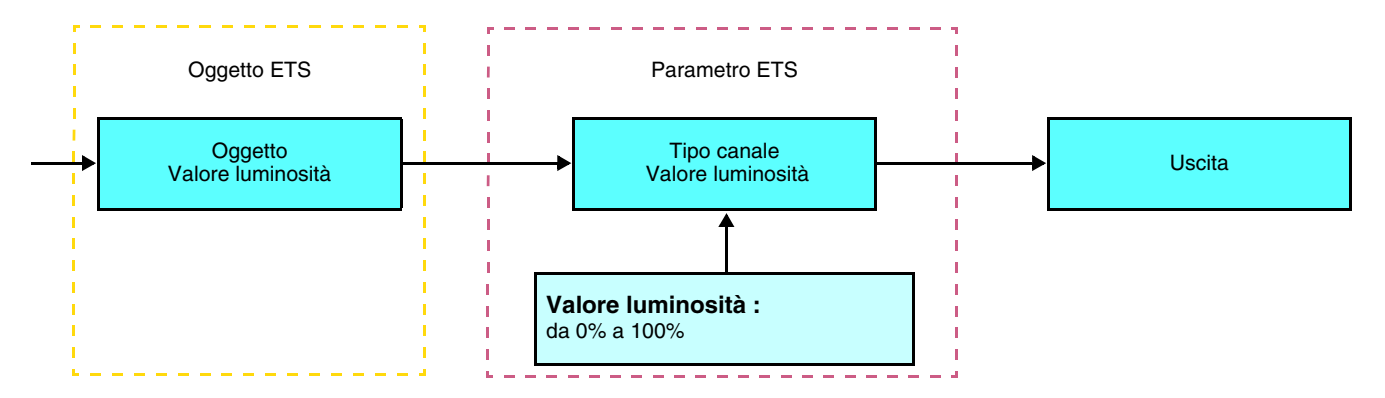

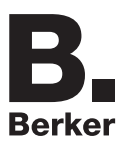

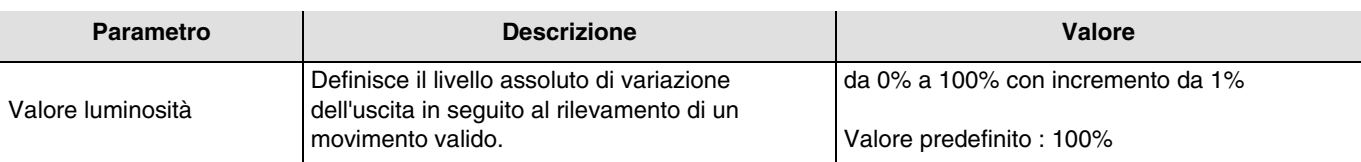

### Tipo canale : Valore luminosità dello Presenza / Assenza

Questa funzione definisce il valore predefinito sul quale impostare l'uscita variazione in seguito al rilevamento di un movimento valido e il valore predefinito sul quale impostare la stessa al termine della temporizzazione.

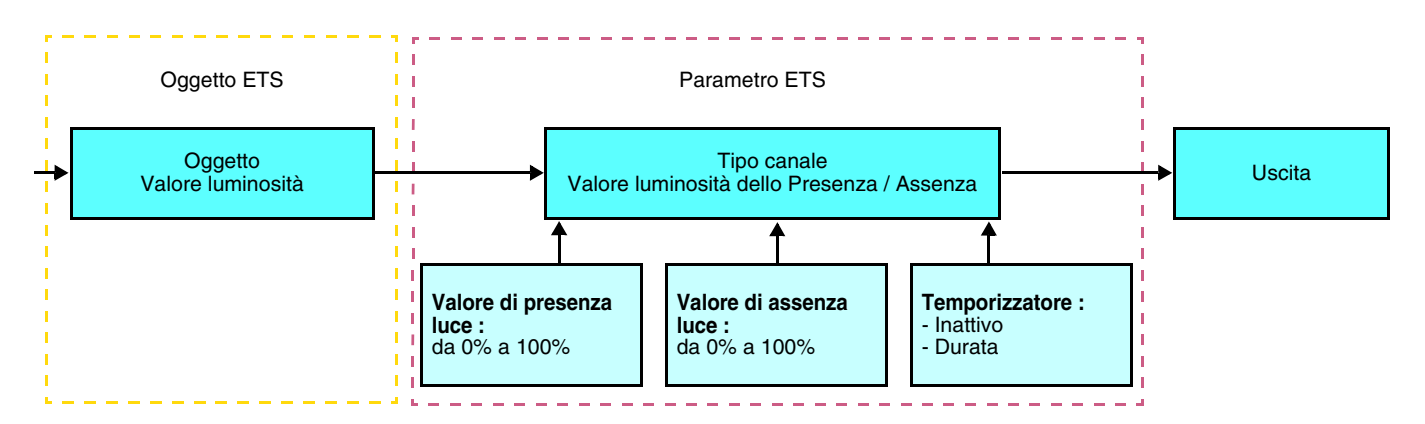

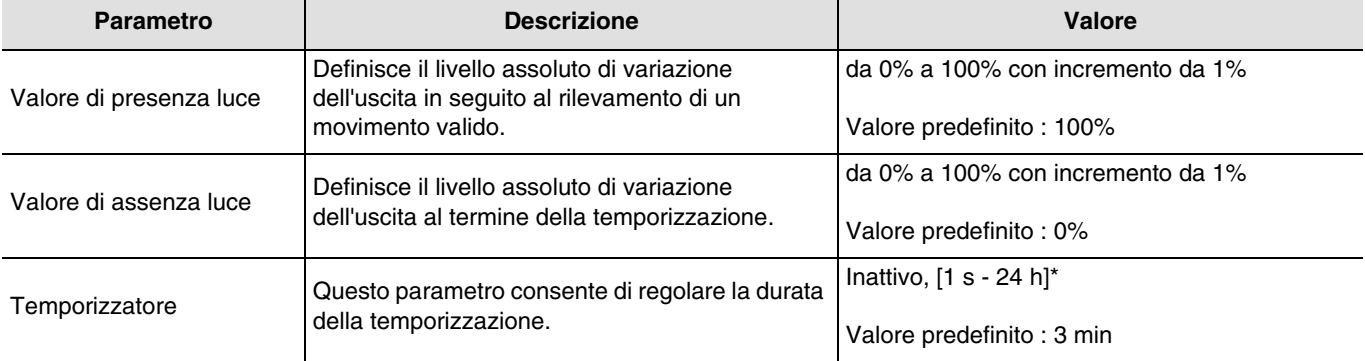

\* Gamma di regolazione [da 1 s a 24 ore]

1 s, 2 s, 3 s, 5 s, 10 s, 15 s, 20 s, 30 s, 45 s, 1 min, 1 min 15 s, 1 min 30 s, 2 min, 2 min 30 s, 3 min, 5 min, 15 min, 20 min, 30 min, 1 h, 2 h, 3 h, 5 h, 12 h, 24 h.

### ■ Tipo canale : Scenario

Questa funzione serve per il richiamo e la memorizzazione di scenari di diversi tipi d'uscite (scenario spegnere tutto, ambiente da lettura, ecc.).

Il valore dell'oggetto **Scenario** è definito dal parametro **Numero scenario**.

Sono disponibili 2 diversi tipi di funzione : Scenario o Scenario presenza / assenza

- Scenario

Questa funzione permette di richiamare uno scenario in seguito al rilevamento di un movimento valido.

Descrizione :

Il numero dello scenario è inviato al bus dall'oggetto Scenario in seguito al rilevamento di un movimento valido.

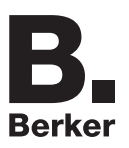

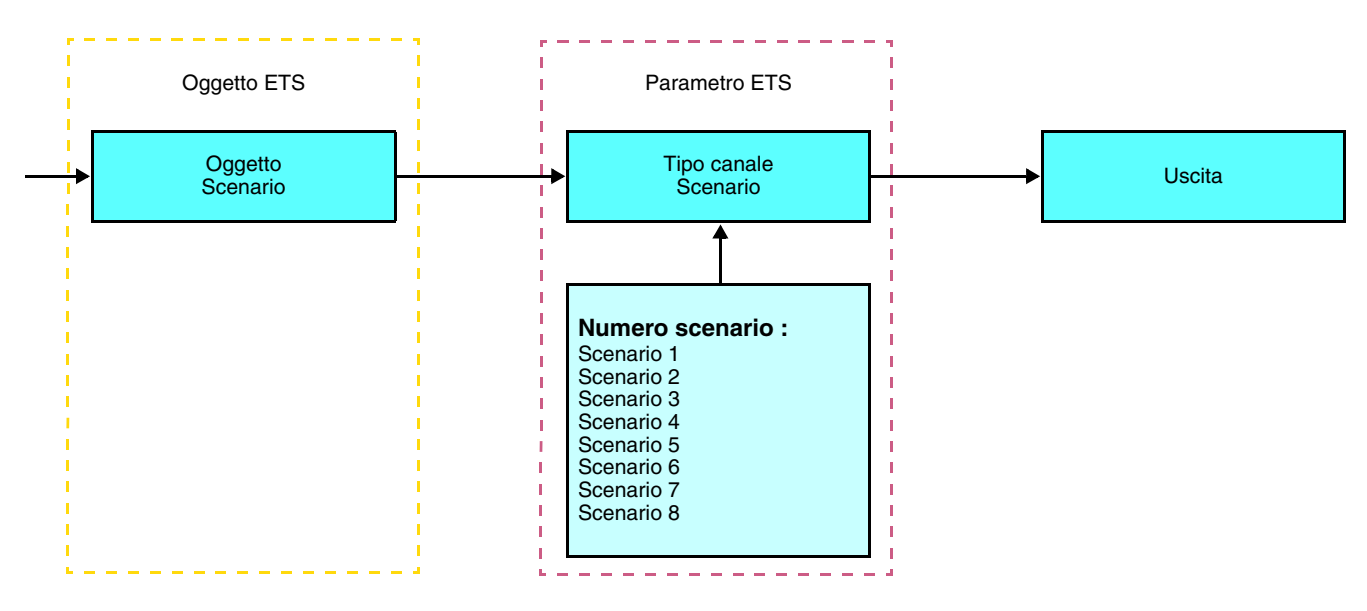

- Scenario Presenza / Assenza

Questa funzione permette di richiamare uno scenario in seguito al rilevamento di un movimento valido e un altro scenario al termine della temporizzazione.

#### Descrizione :

Il numero dello scenario da richiamare in caso di Presenza è inviato al bus dall'oggetto Scenario in seguito al rilevamento di un movimento valido. Al termine della temporizzazione (o se la luce diurna è sufficiente), al bus viene inviato il numero dello scenario da richiamare in caso di Assenza.

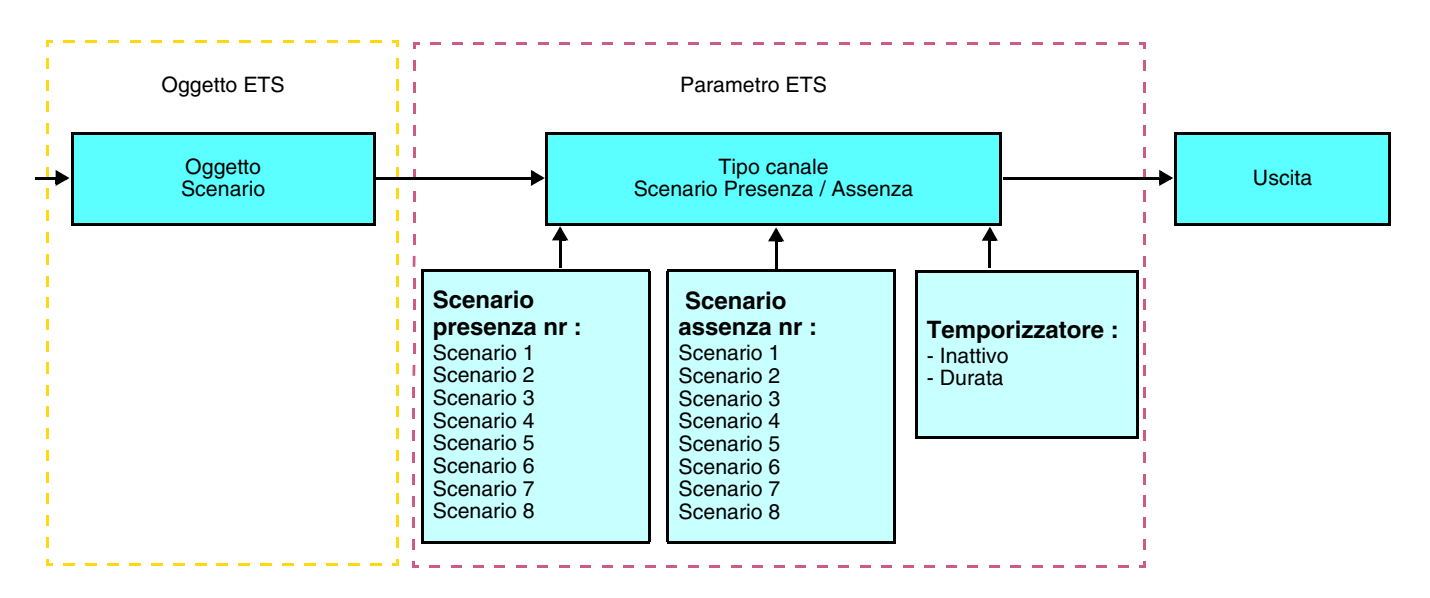

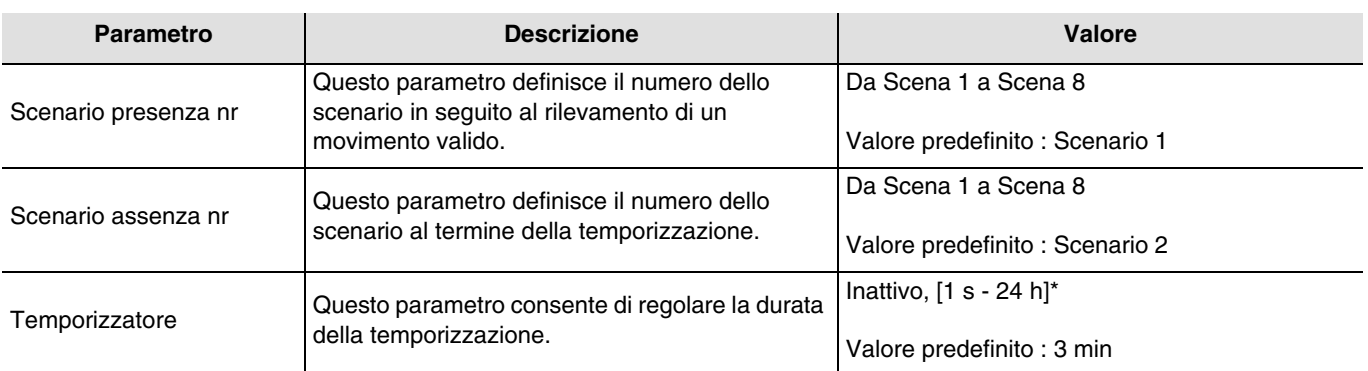

\* Gamma di regolazione [da 1 s a 24 ore]

1 s, 2 s, 3 s, 5 s, 10 s, 15 s, 20 s, 30 s, 45 s, 1 min, 1 min 15 s, 1 min 30 s, 2 min, 2 min 30 s, 3 min, 5 min, 15 min, 20 min, 30 min, 1 h, 2 h, 3 h, 5 h, 12 h, 24 h.

### **Apprendimento e memorizzazione in ambiente locale**

Questa procedura consente di modificare e memorizzare una scena intervenendo localmente sui comandi in ambiente locale :

- Attivare la scena premendo brevemente sul tasto locale che disattiva la scena,
- Mettere le uscite nello stato desiderato con l'ausilio dei tasti che le comandano singolarmente,
- Memorizzare lo stato delle uscite premendo per più di 5 sec sul tasto locale che disattiva la scena.

La memorizzazione è segnalata dall'inversione dello stato delle uscite interessate per 3 sec.

# <span id="page-13-0"></span>**2.2 Uscita ON / OFF**

## <span id="page-13-1"></span>**2.2.1 Elenco degli oggetti**

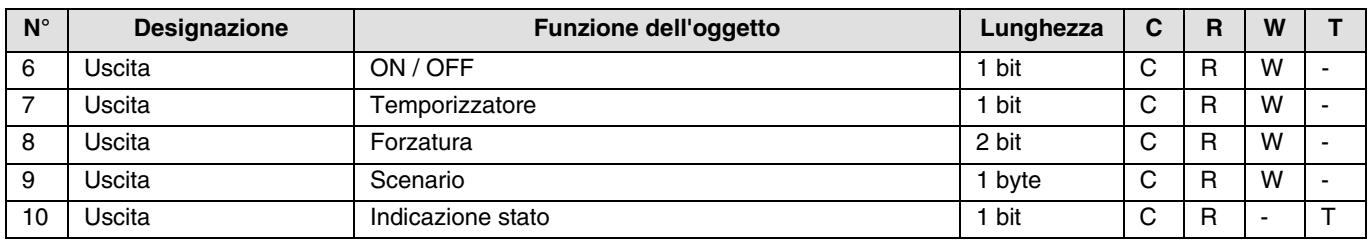

## <span id="page-13-2"></span>**2.2.2 Impostazione dei parametri**

## ■ Funzione ON / OFF, Indicazione stato

La funzione ON / OFF consente di commutare l'uscita da ON o da OFF. Lo stato dell'uscita dipende dall'attivazione di altre funzioni e dei parametri associati : forzatura, temporizzatore o scenario. Sul bus lo stato dell'uscita è segnalato dall'oggetto **Indicazione stato**.

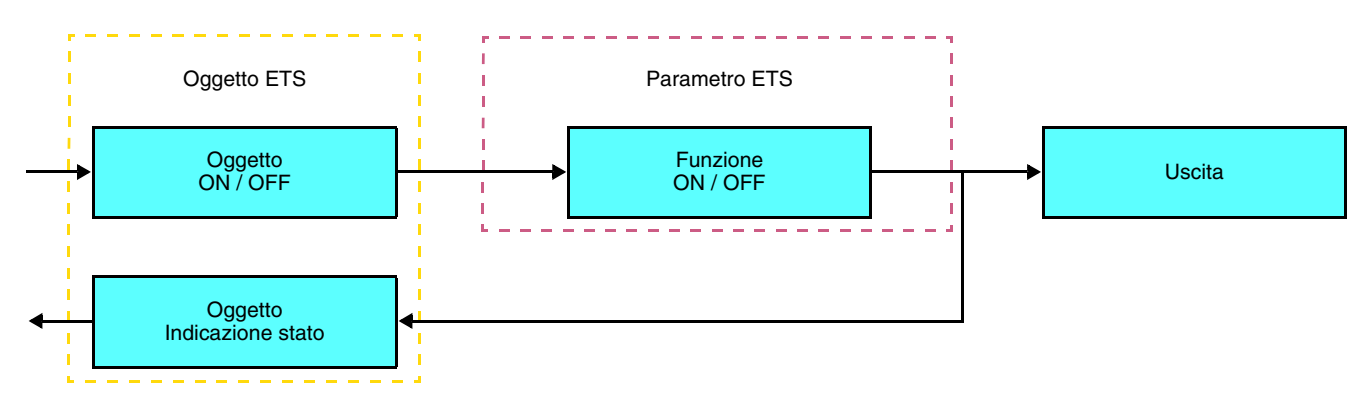

## ■ Funzione Temporizzatore

La funzione Temporizzatore consente di accendere o spegnere un circuito d'illuminazione per una durata regolabile. La funzione viene disattivata mediante l'oggetto **Temporizzatore**.

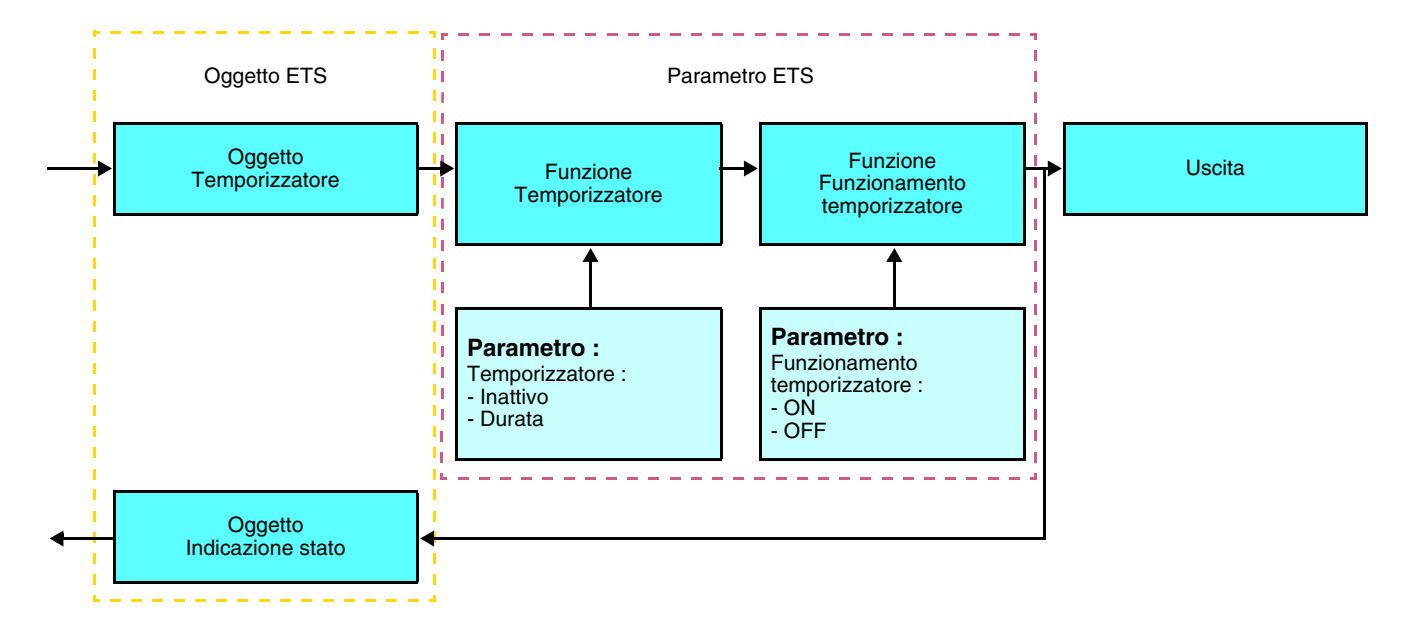

## **→** Parametri

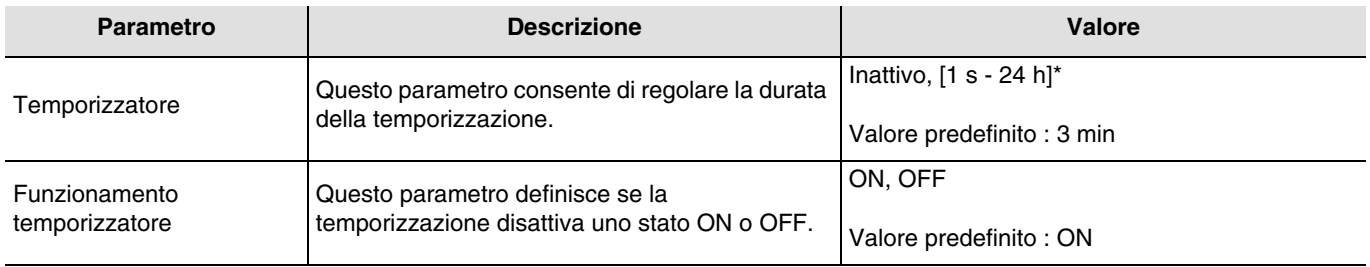

\* Gamma di regolazione [da 1 s a 24 ore]

1 s, 2 s, 3 s, 5 s, 10 s, 15 s, 20 s, 30 s, 45 s, 1 min, 1 min 15 s, 1 min 30 s, 2 min, 2 min 30 s, 3 min, 5 min, 15 min, 20 min, 30 min, 1 h, 2 h, 3 h, 5 h, 12 h, 24 h.

## ■ Funzione Forzatura

La funzione Forzatura consente di forzare e mantenere le uscite in uno stato definito di ON o OFF imposto dall'ingresso. Questa funzione viene disattivata mediante l'oggetto **Forzatura**.

La forzatura è la funzione con la priorità maggiore. Questa funzione può essere disattivata solo dal comando fine forzatura che interrompe la forzatura e consente di riattivare gli altri comandi.

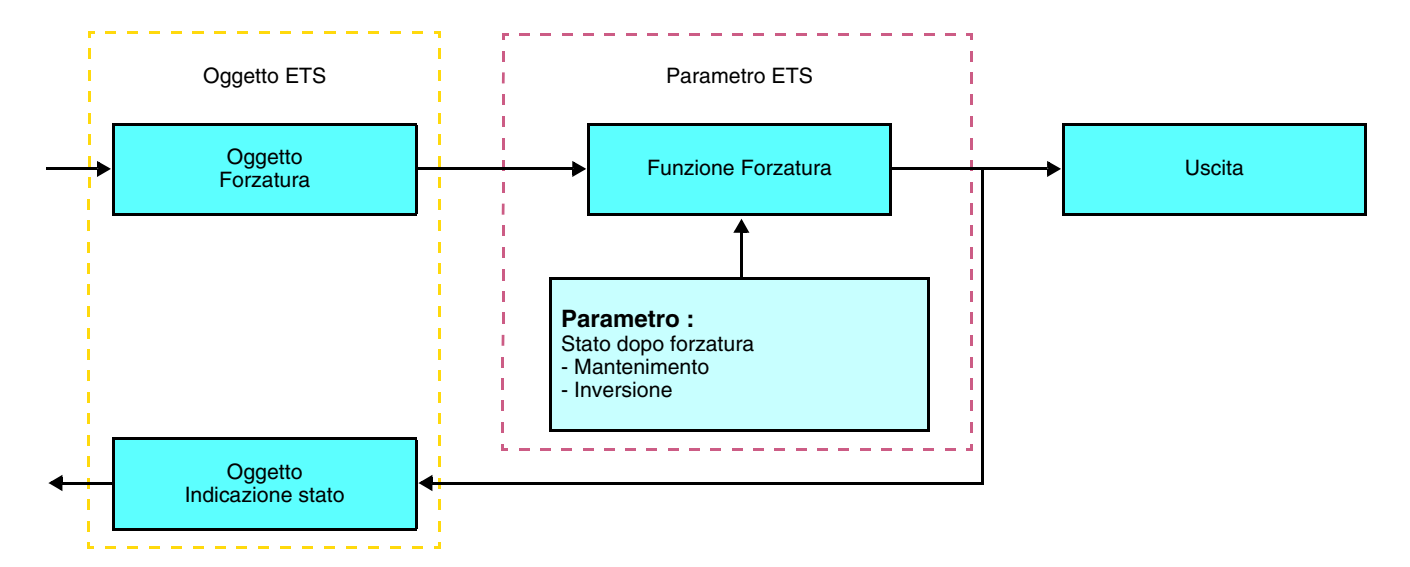

### ➜ Descrizione dell'oggetto **Forzatura**

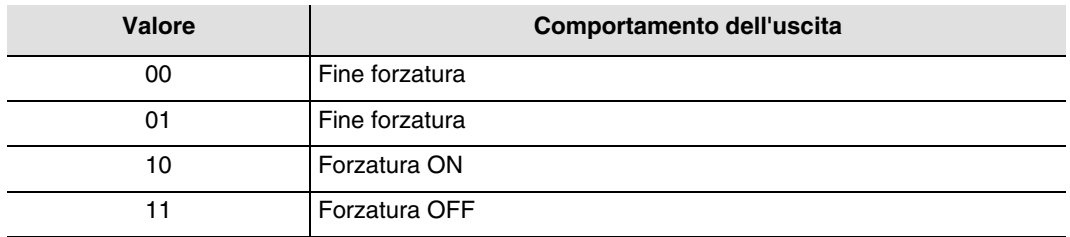

## **→** Parametri

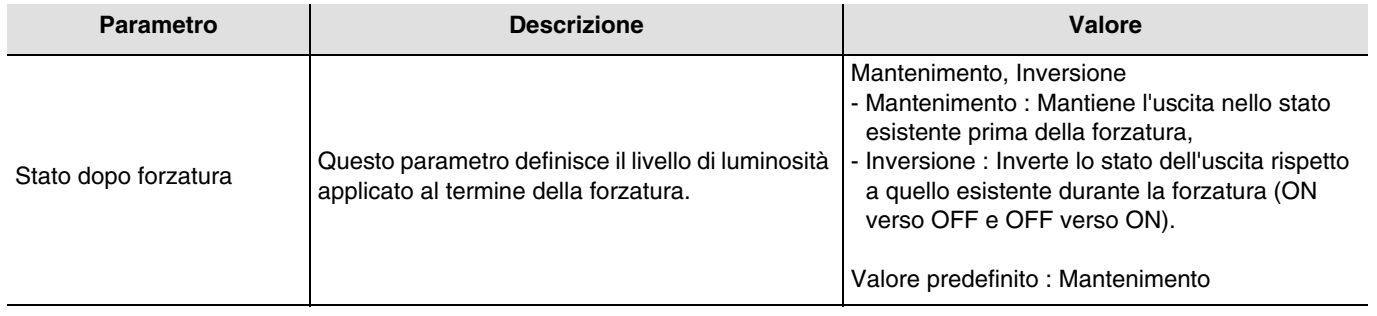

## ■ Funzione Scenario

Una scena consente di comandare un gruppo di uscite. Per tale scena tutte le uscite di questo gruppo verranno impostate su uno stato predefinito.

Uno scenario viene attivato mediante l'oggetto **Scenario**.

Il gruppo di uscite viene creato in precedenza stabilendo un collegamento tra le uscite che si desidera facciano parte dello scenario e il pulsante che serve per attivare lo stesso. Ogni uscita può essere integrata in 8 diversi scenari.

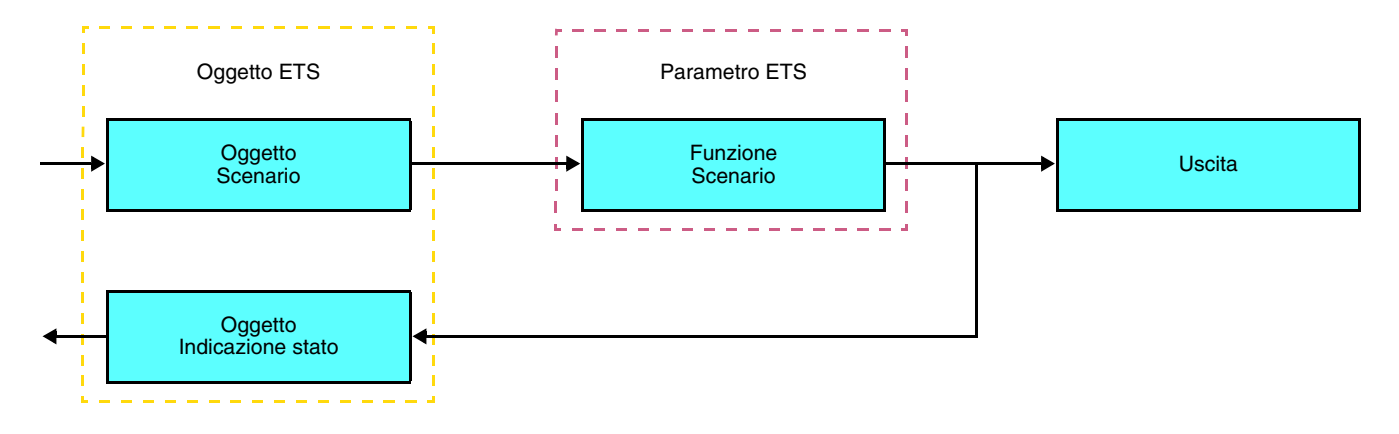

➜ Descrizione dell'oggetto **Scenario** (1 byte)

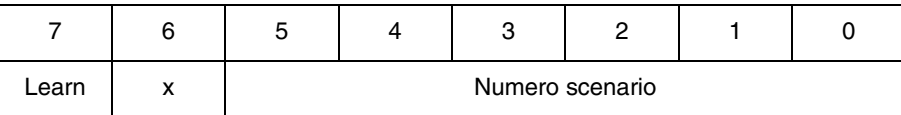

### **Apprendimento e memorizzazione in ambiente locale**

Questa procedura consente di modificare e memorizzare una scena intervenendo localmente sui comandi in ambiente locale :

- Attivare la scena premendo brevemente sul tasto locale che disattiva la scena,
- Mettere le uscite nello stato desiderato con l'ausilio dei tasti che le comandano singolarmente,
- Memorizzare lo stato delle uscite premendo per più di 5 sec sul tasto locale che disattiva la scena.

La memorizzazione è segnalata dall'inversione dello stato delle uscite interessate per 3 sec.

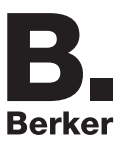

## <span id="page-17-0"></span>**2.3 Uscita variazione**

## **2.3.1 Elenco degli oggetti**

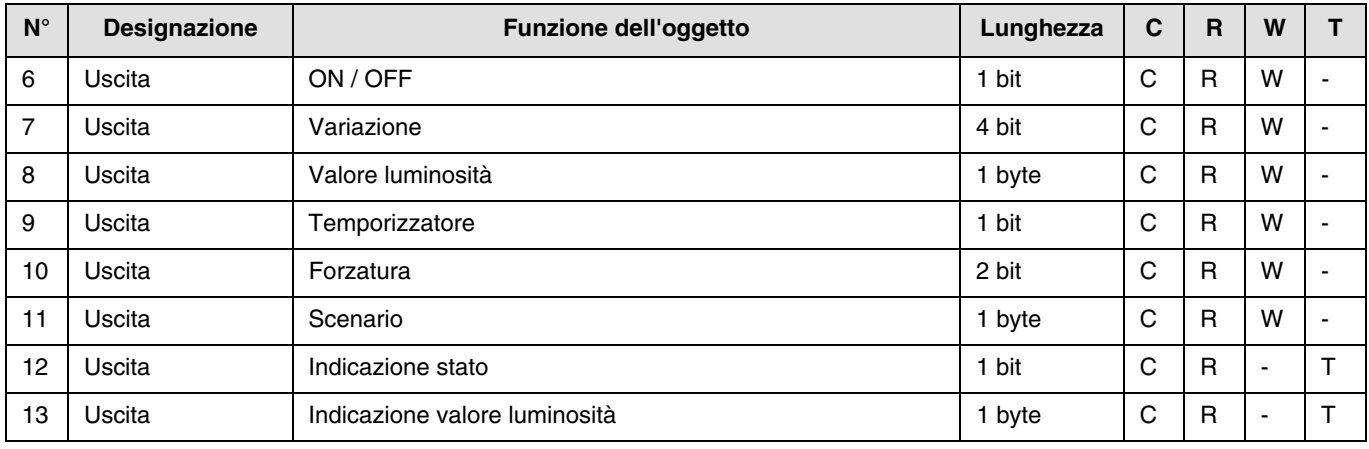

## **2.3.2 Impostazione dei parametri**

■ Funzioni ON / OFF, Indicazione di stato e Indicazione valore luminosità

La funzione ON / OFF consente di commutare l'uscita da ON o da OFF :

- ON : accensione al livello di luminosità definito durante l'ultima accensione.
- OFF : spegnimento.

Lo stato dell'uscita e il livello di luminosità sono segnalati sul bus dall'oggetto **Indicazione di stato** e **Indicazione valore luminosità**.

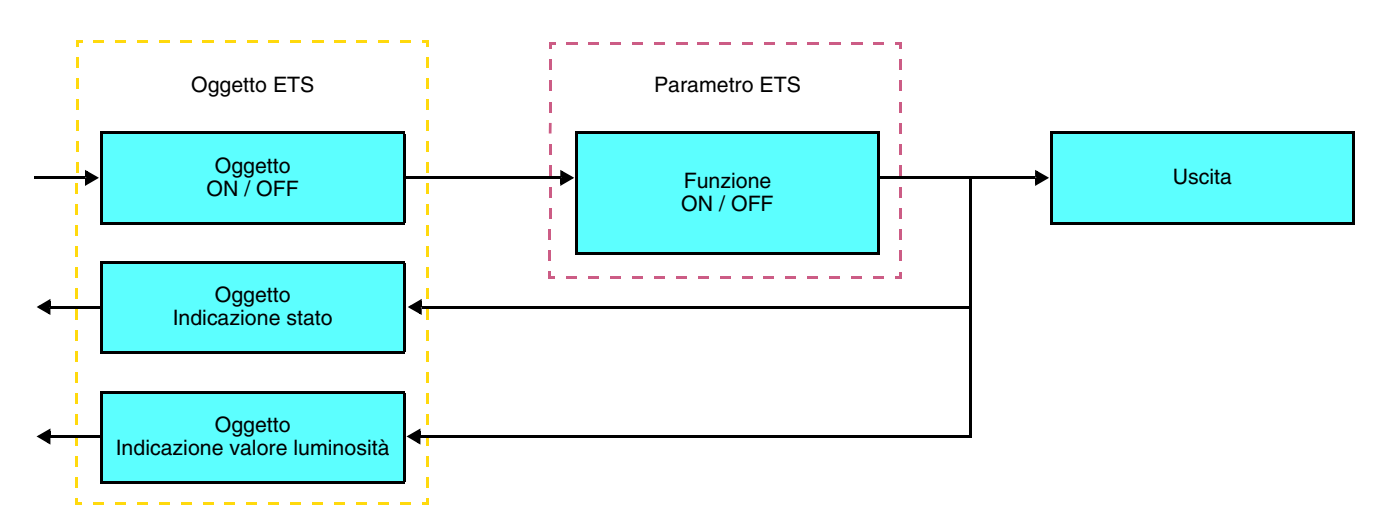

■ Funzione Variazione

La variazione può essere relativa o assoluta.

• Variazione relativa

La funzione variazione relativa consente di aumentare o diminuire progressivamente il livello di luminosità del circuito d'illuminazione premendo a lungo su un tasto.

La funzione Variazione relativa viene disattivata tramite l'oggetto **Variazione**.

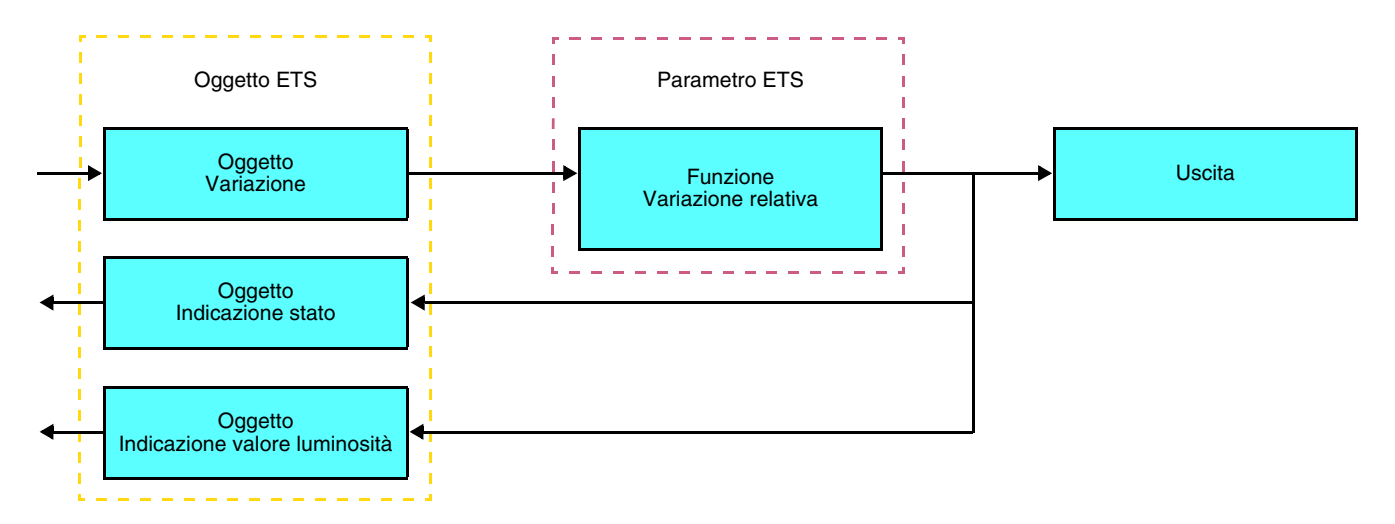

#### • Variazione assoluta

La funzione Variazione assoluta consente di applicare un livello di spegnimento al circuito d'illuminazione all'accensione o allo spegnimento.

La funzione Variazione assoluta viene disattivata tramite l'oggetto **Valore di luminosità**.

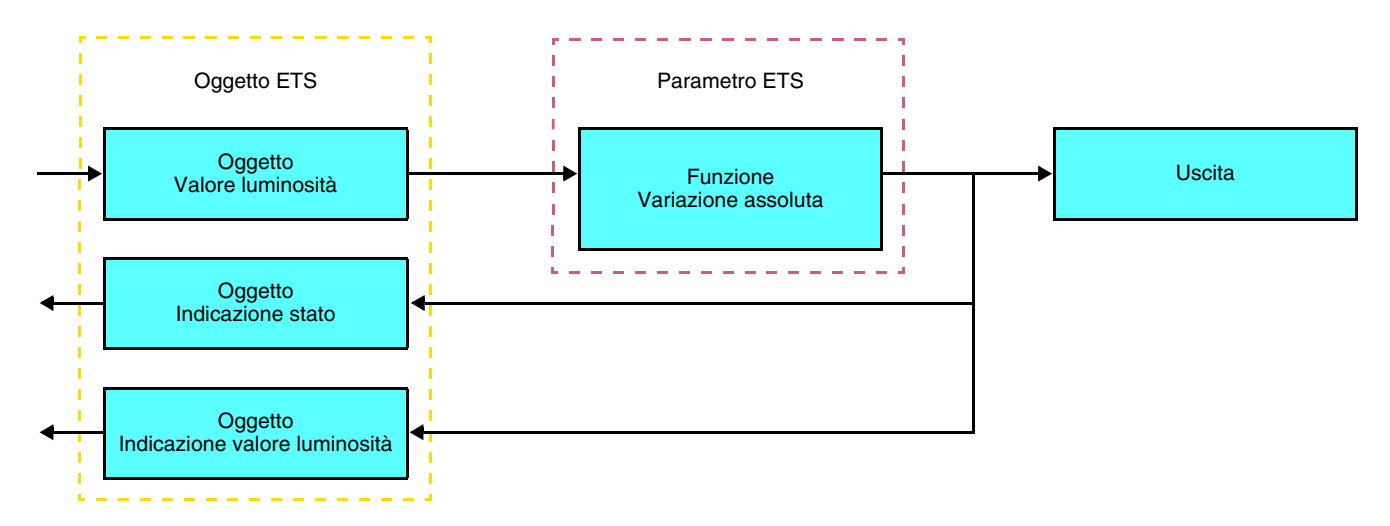

## ■ Funzione Temporizzatore

La funzione Temporizzatore consente di accendere o spegnere un circuito d'illuminazione per una durata regolabile. La funzione viene disattivata mediante l'oggetto **Temporizzatore**.

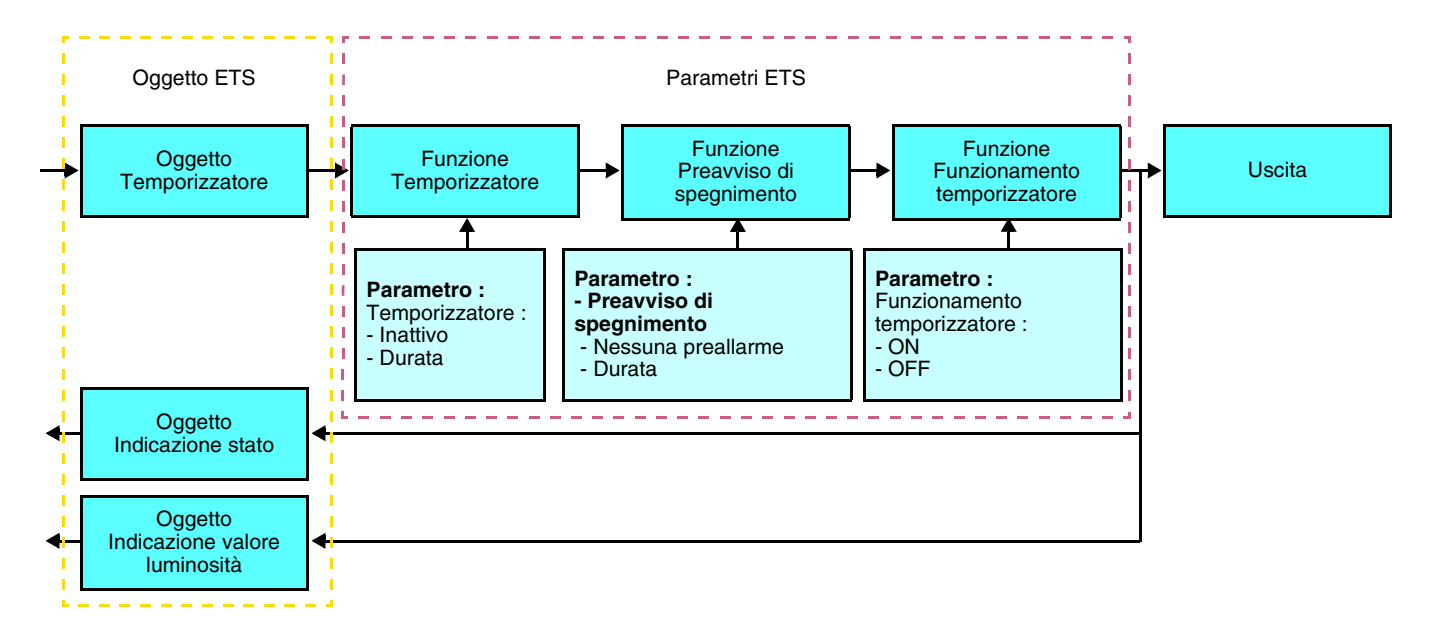

### **→** Parametri

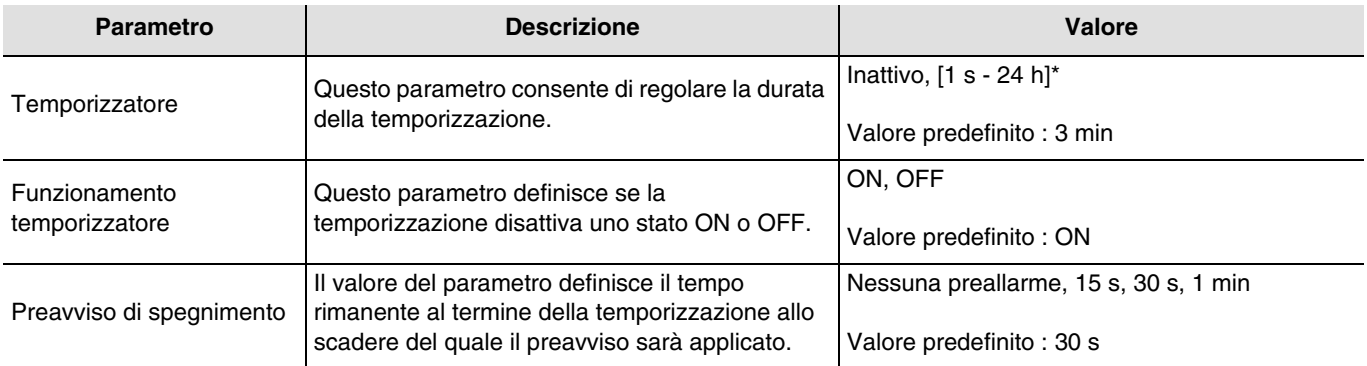

\* Gamma di regolazione [da 1 s a 24 ore]

1 s, 2 s, 3 s, 5 s, 10 s, 15 s, 20 s, 30 s, 45 s, 1 min, 1 min 15 s, 1 min 30 s, 2 min, 2 min 30 s, 3 min, 5 min, 15 min, 20 min, 30 min, 1 h, 2 h, 3 h, 5 h, 12 h, 24 h.

## ■ Funzione Forzatura

La funzione Forzatura consente di forzare e mantenere le uscite in uno stato definito di ON o OFF imposto dall'ingresso. Questa funzione viene disattivata mediante l'oggetto **Forzatura**.

La forzatura è la funzione con la priorità maggiore. Questa funzione può essere disattivata solo dal comando fine forzatura che interrompe la forzatura e consente di riattivare gli altri comandi.

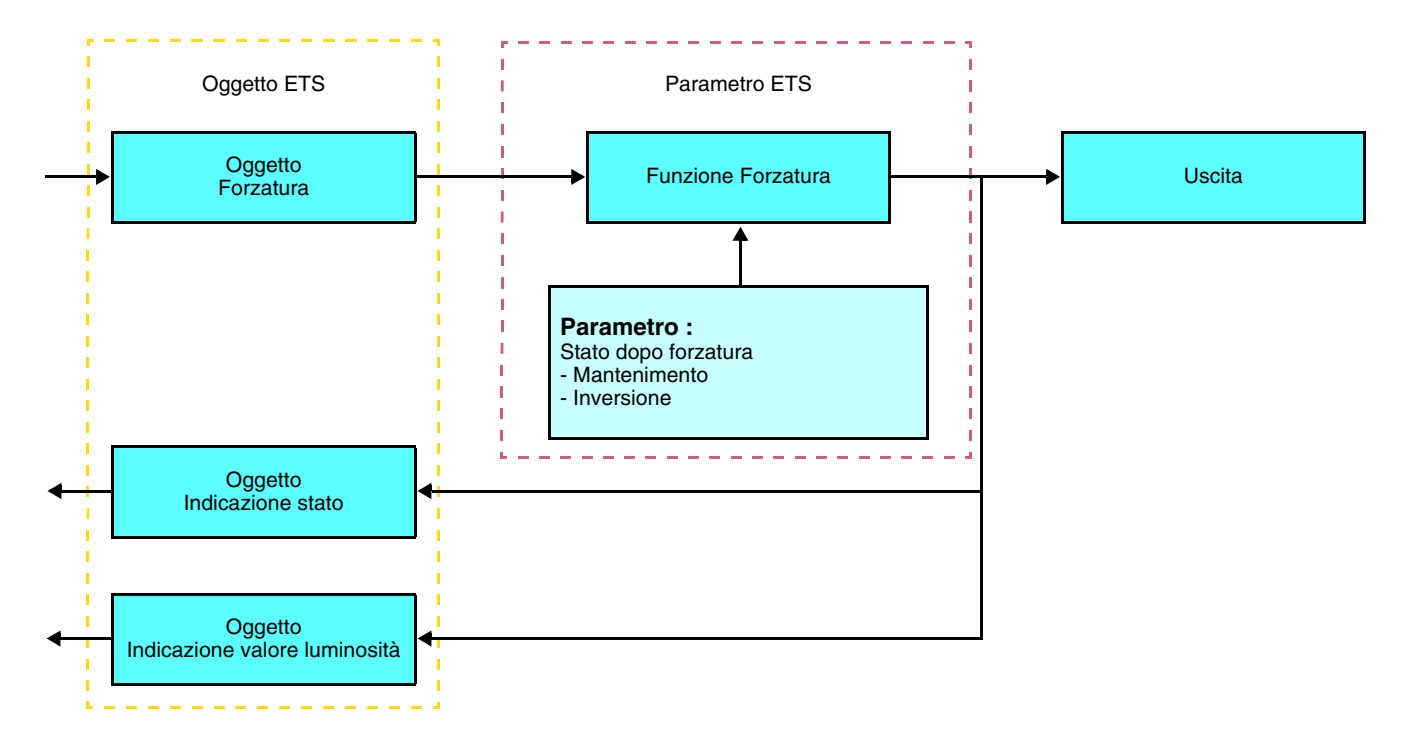

➜ Descrizione dell'oggetto **Forzatura**

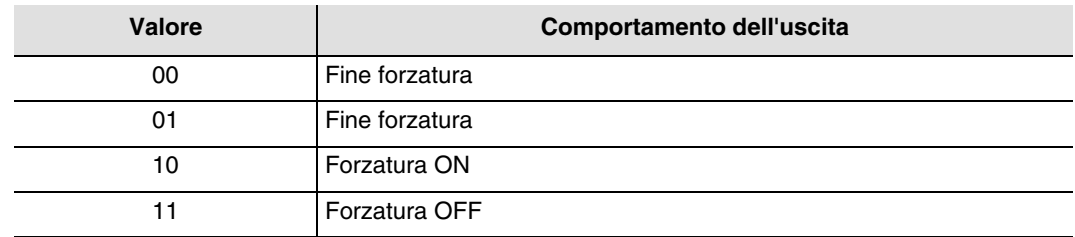

## **→** Parametri

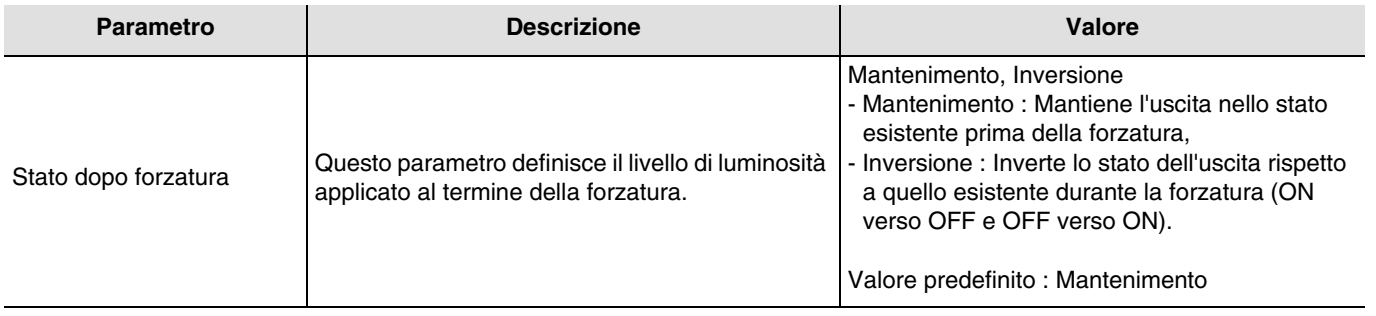

## ■ Funzione Scenario

Una scena consente di comandare un gruppo di uscite. Per tale scena tutte le uscite di questo gruppo verranno impostate su uno stato predefinito.

Uno scenario viene attivato mediante l'oggetto **Scenario**.

Il gruppo di uscite viene creato in precedenza stabilendo un collegamento tra le uscite che si desidera facciano parte dello scenario e il pulsante che serve per attivare lo stesso. Ogni uscita può essere integrata in 32 diversi scenari.

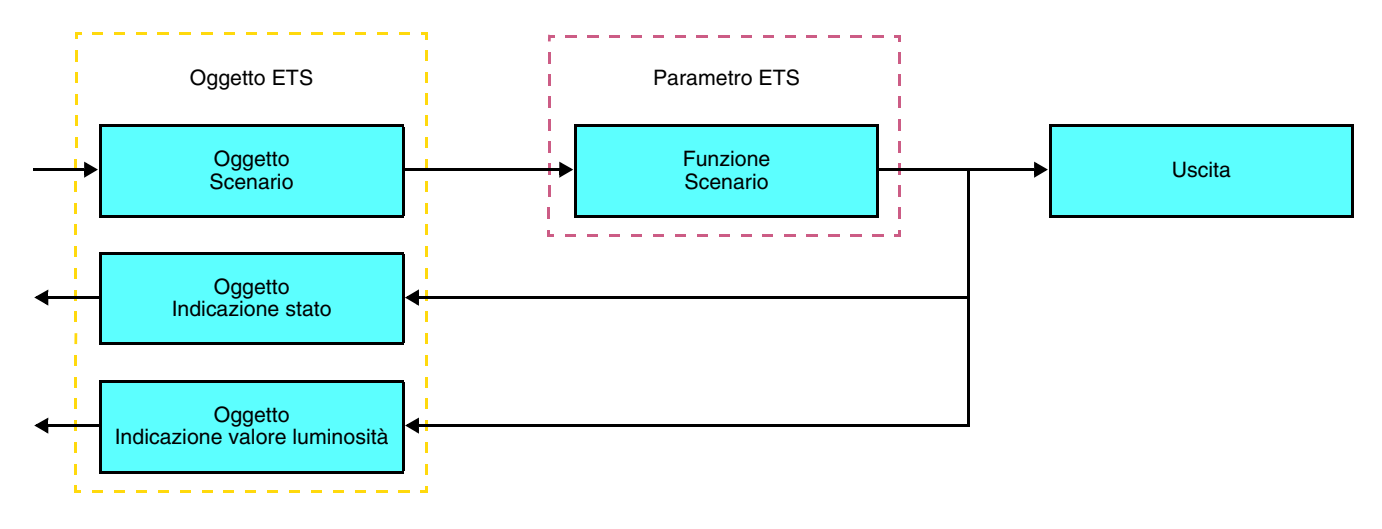

➜ Descrizione dell'oggetto **Scenario** (1 byte)

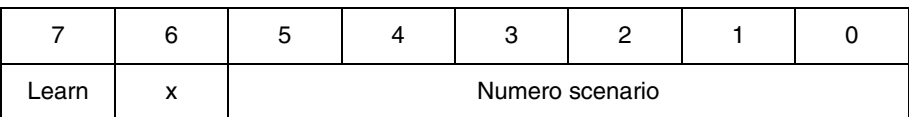

### **Apprendimento e memorizzazione in ambiente locale**

Questa procedura consente di modificare e memorizzare una scena intervenendo localmente sui comandi in ambiente locale :

- Attivare la scena premendo brevemente sul tasto locale che disattiva la scena,
- Mettere le uscite nello stato desiderato con l'ausilio dei tasti che le comandano singolarmente,
- Memorizzare lo stato delle uscite premendo per più di 5 sec sul tasto locale che disattiva la scena.

La memorizzazione è segnalata dall'inversione dello stato delle uscite interessate per 3 sec.

## <span id="page-22-0"></span>**2.4 Funzione Master / Slave**

Questa funzione consente di stabilire un collegamento tra un rilevatore master e un rilevatore slave.

### ■ Rilevatore master

Il canale illuminazione del rilevatore master si attiva non appena un rilevatore slave rileva un movimento all'interno della propria area di rilevamento.

### ■ Rilevatore slave

Il rilevatore slave informa il rilevatore master della presenza o meno di persone all'interno della propria area di competenza.

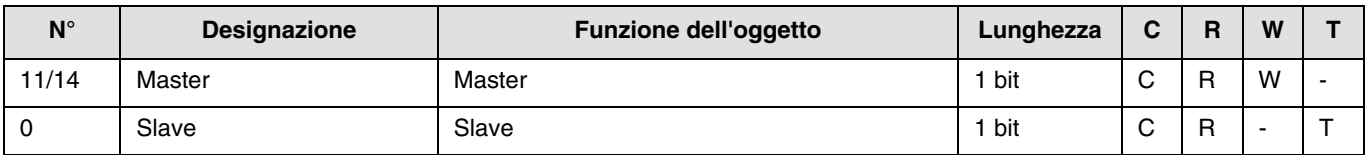

Il funzionamento del rilevatore di movimento è definito dal modulo di potenza a esso associato.

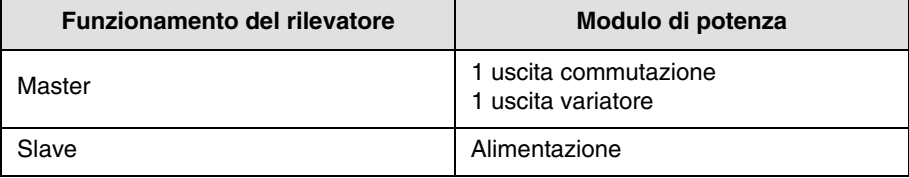

# **2.5 Configurazione con accoppiatore RF-TP (ETS versione > 3.0f)**

## ■ Principio di configurazione

L'accoppiatore RF-TP 8505 01 00 consente di configurare tramite ETS sia i prodotti radio di un impianto KNX radio che quelli di un impianto KNX misto con prodotti radio e filari bus. In modalità normale, i trasmettitori radio funzionano in modo unidirezionale. La configurazione si effettua in modo bidirezionale.

### ■ Raccomandazioni per l'implementazione

1. L'accoppiatore RF-TP deve rimanere parte integrante dell'impianto anche dopo il termine della configurazione. Esso infatti trasmette i comandi tra i prodotti radio e quelli filari in modo auto.

- 2. L'accoppiatore deve essere posto all'inizio della linea: indirizzo fisico di tipo **x.y.0**.
- 3. L'accoppiatore deve far parte di una linea diversa rispetto a quella dell'interfaccia USB / serie / IP.

4. Separare le linee RF e TP :

- Nella linea RF non devono esserci prodotti TP: in caso contrario la visualizzazione della linea in ETS e nel plug-in comporterebbe delle incoerenze.
- Nelle linee TP non devono esserci prodotti RF: in caso contrario la configurazione dei prodotti RF non sarebbe possibile.

5. Usare il plug-in esclusivamente per programmare gli indirizzi fisici e scaricare i prodotti. Poiché ETS non è in grado di programmare i prodotti radio, l'uso dei menu di configurazione abituali non è possibile.

6. La funzione copia prodotto non deve essere usata in ETS per i prodotti radio. In caso contrario si genererebbero delle incoerenze all'interno dei progetti con conseguente malfunzionamento del plug-in.

7. La copia progetto che contenga già un accoppiatore RF-TP configurato causa il malfunzionamento del plug-in.

8. Si sconsiglia di utilizzare il pulsante "Predefinito" all'interno della finestra delle impostazioni ETS. Ciò provocherebbe : → La perdita delle impostazioni del prodotto già configurato.

**→** La desincronizzazione tra i dati del plug-in e i prodotti radio configurati.

9. È possibile che si rendano necessari più tentativi prima di riuscire a portare a termine con successo le procedure di indirizzamento fisico, download o ripristino delle impostazioni di fabbrica di prodotti radio unidirezionali.

10. Il cambiamento di linea di un accoppiatore RF-TP già configurato provoca il malfunzionamento del plug-in.

11. Non utilizzare la funzione **Svuota / Svuota applicazione** disponibile con il software ETS.

■ Procedura d'installazione

- Creare nel progetto ETS una linea dedicata ai prodotti radio,
- Inserire in tale linea innanzitutto l'accoppiatore RF-TP, quindi gli altri prodotti radio,
- Effettuare la programmazione, la regolazione dei parametri e l'indirizzamento dell'insieme di tutti i prodotti radio ad eccezione dell'accoppiatore RF-TP,
- Scaricare l'indirizzo fisico dell'accoppiatore RF-TP; l'indirizzo deve essere del tipo 1.1.0. (deve sempre finire con uno zero),
- Installare il plug-in dell'accoppiatore RF-TP : Cliccare con il tasto destro del mouse sul diagramma ad albero ETS, quindi selezionare **modifica i parametri**. Per installare il plug-in, è necessario disporre dei diritti di Amministratore di Windows.

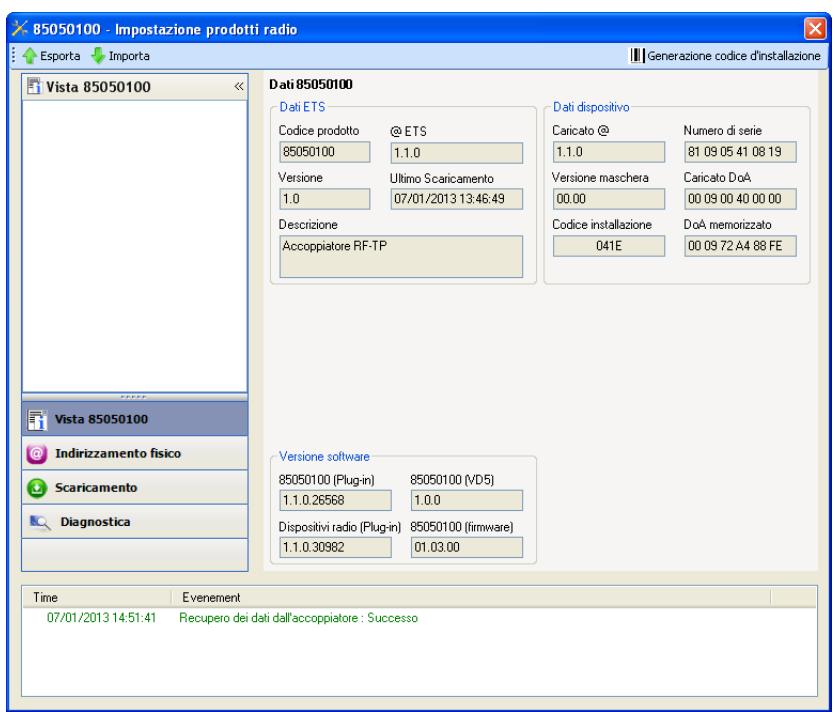

■ Indirizzamento fisico dei trasmettitori radio

- Cliccare sul pulsante **Indirizzamento fisico** per far comparire la schermata relativa all'indirizzamento fisico del plug-in,
- Selezionare il prodotto da indirizzare e cliccare sul campo **Addressing** nella riga del menu in alto a sinistra della finestra,
- Cliccare su **Ricerca prodotti**, se il prodotto non viene individuato procedere a un ripristino impostazioni di fabbrica prodotto non installato,
- Selezionare il prodotto da indirizzare e cliccare su **Attribuisci indirizzo**. L'indirizzamento fisico del prodotto viene eseguito. Il prodotto è ora parte integrante del sistema,
- Dopo aver scaricato l'indirizzo fisico, il simbolo  $\langle \cdot \rangle$  appare sulla parte anteriore del prodotto,
- Ripetere l'operazione con gli altri trasmettitori radio.

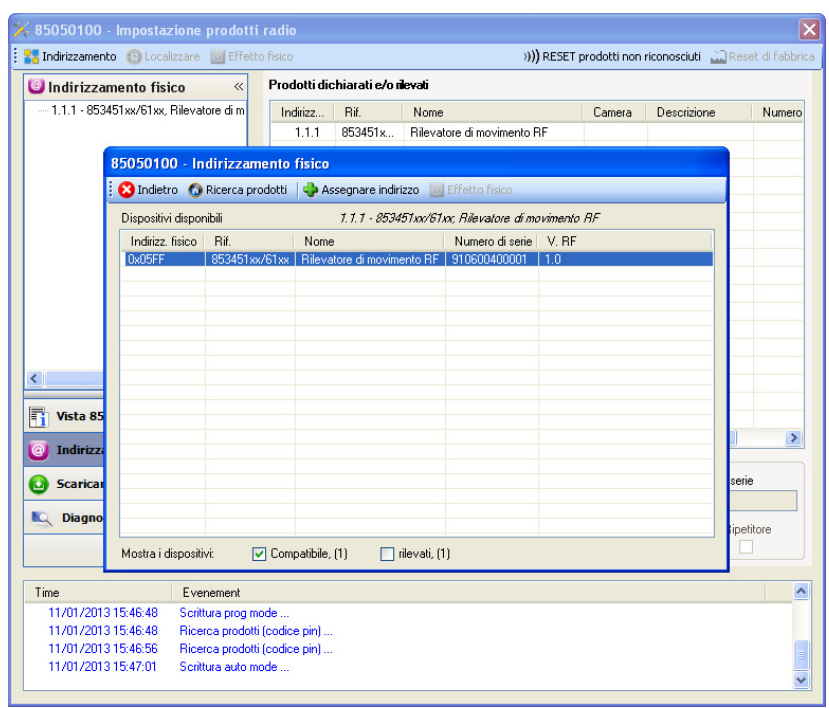

### ■ Download programma e parametri

Per eseguire questa operazione è necessario utilizzare il plug-in. Esistono 2 modi per accedere alla schermata **Download** :

- A partire dall'accoppiatore RF-TP
	- Cliccare con il tasto destro del mouse sul diagramma ad albero ETS, quindi selezionare **modifica i parametri**,
	- Cliccare su **Download** e seguire le istruzioni che compaiono sullo schermo.
- A partire dal prodotto radio da scaricare
	- Cliccare con il tasto destro del mouse sul diagramma ad albero ETS, selezionare **Scarica prodotto radio**… quindi seguire le istruzioni che compaiono sullo schermo.

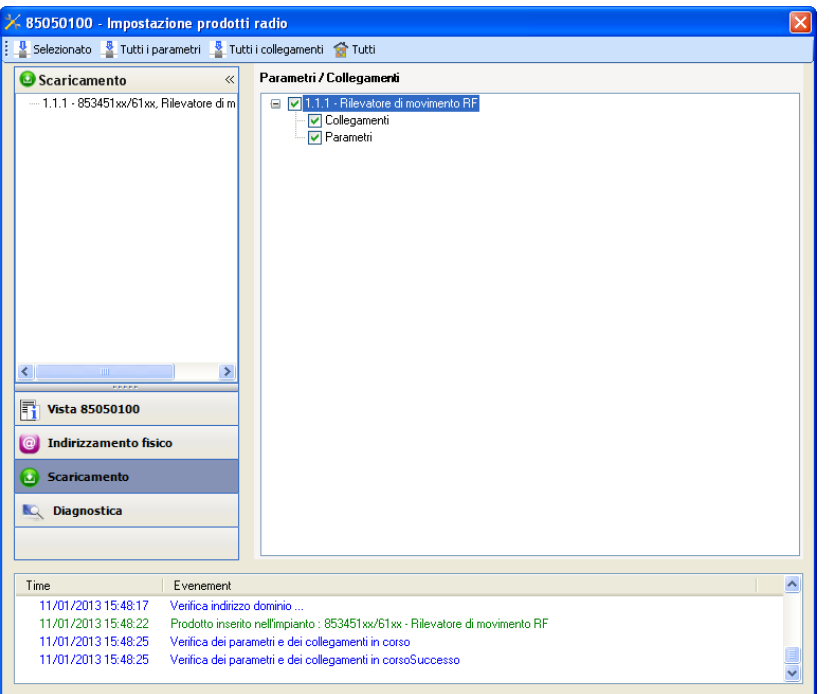

Nella finestra di destra è possibile selezionare i parametri e / o i collegamenti da scaricare per ogni prodotto.

Avviare il download selezionando nella barra superiore ciò che si desidera scaricare :

- **Selezionati** per scaricare i parametri e i collegamenti selezionati,
- **Tutti i parametri** per scaricare tutti i parametri di tutti i prodotti visualizzati,
- **Tutti i collegamenti** per scaricare tutti i collegamenti di tutti i prodotti visualizzati,
- **Tutto** per scaricare tutti i parametri e tutti i collegamenti di tutti i prodotti visualizzati.

Per provare le funzioni e la comunicazione radio KNX, tornare al modo normale e attendere 15 s quindi premere uno dei tasti di comando del trasmettitore.

Attenzione : Durante i test funzionali il plug-in dell'accoppiatore RF-TP deve essere disattivato.

N.B. : Per maggiori informazioni fare riferimento alla descrizione del software di applicazione del 8505 01 00.

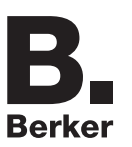

# <span id="page-27-0"></span>**3. Reset prodotto**

Questa funzione consente di ripristinare il prodotto alla configurazione iniziale (ripristino delle impostazioni di fabbrica). Una volta ripristinato alle impostazioni di fabbrica il prodotto può essere riutilizzato in un nuovo sistema. Il ripristino delle impostazioni di fabbrica può essere effettuato sia direttamente sul prodotto, sia tramite il plug-in dell'accoppiatore RF-TP. Quest'ultima soluzione è raccomandata se il prodotto fa parte di un sistema configurato mediante ETS, così facendo il prodotto viene cancellato dal progetto.

## **3.1 Ripristino impostazioni di fabbrica con ETS tramite accoppiatore RF-TP**

- Per i prodotti facenti parte dell'impianto (riconosciuti dall'accoppiatore RF-TP) : All'interno del menu **Indirizzamento fisico**, selezionare **Ripristino impostazioni di fabbrica**, quindi seguire le istruzioni che compaiono sullo schermo,
- Per i prodotti non facenti parte dell'impianto (non riconosciuti dall'accoppiatore RF-TP) : All'interno del menu **Physical addressing**, selezionare **RESET device out of installation**, quindi selezionare **Unidirectional device with Addr. button**.

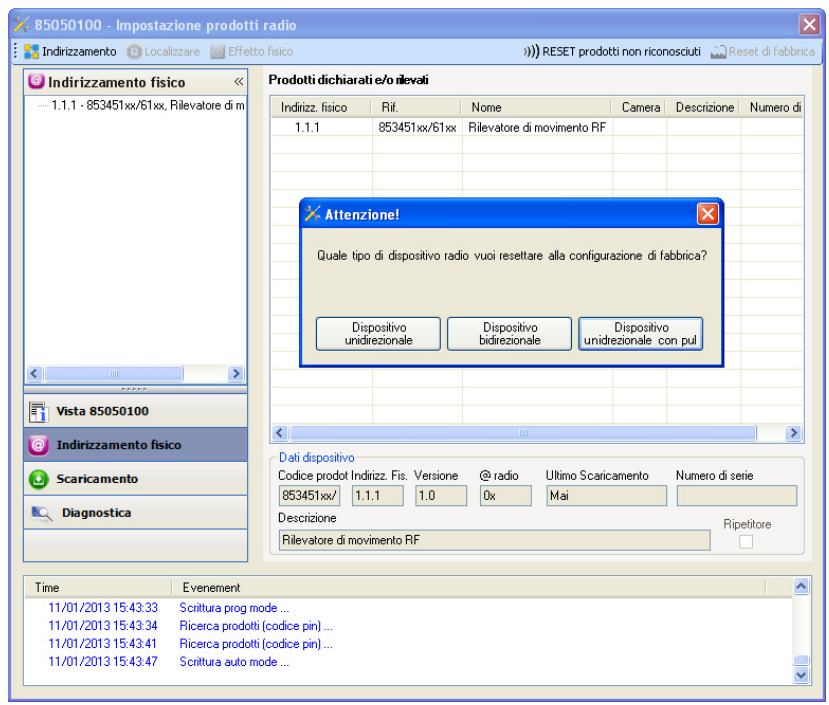

# <span id="page-27-1"></span>**3.2 Ripristino delle impostazioni di fabbrica da apparecchio**

È sempre possibile effettuare il ripristino delle impostazioni di fabbrica direttamente sul prodotto.

Ripristino delle impostazioni di fabbrica da apparecchio :

- Esercitare una pressione prolungata (> di 10 secondi) sul pulsante **cfg**, quindi rilasciare il pulsante non appena il LED **cfg** inizia a lampeggiare,
- Attendere lo spegnimento del LED **cfg** che indica che la procedura di ripristino delle impostazioni di fabbrica è terminata.

Nota :

Per riutilizzare un prodotto precedentemente programmato in un altro impianto, a prescindere dal modo di configurazione, è necessario provvedere al ripristino delle impostazioni di fabbrica del prodotto.

# <span id="page-28-0"></span>**4. Esempi di applicazione**

## <span id="page-28-1"></span>**4.1 Accendere / Spegnere la luce (ON / OFF)**

Il modulo 8534 51 xx comanda il modulo 8512 12 00 e il modulo 6 uscite ON / OFF.

Funzionamento :

- Rilevamento di movimento valido : Accendere la luce per 2 minuti,
- Al termine della temporizzazione : Spegnere la luce.

Attrezzatura :

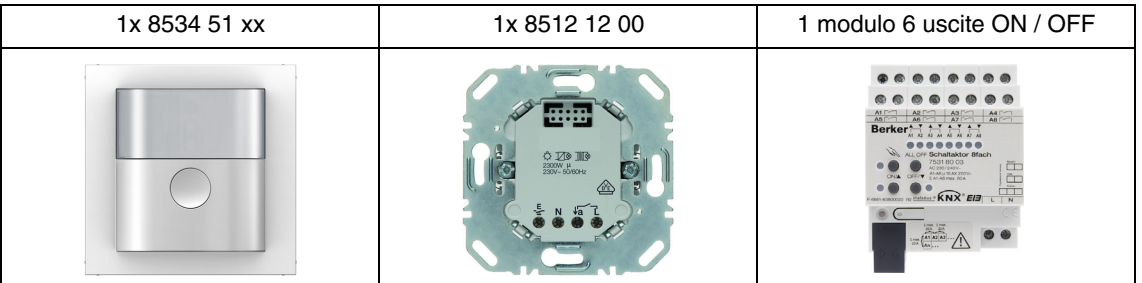

## Oggetto KNX

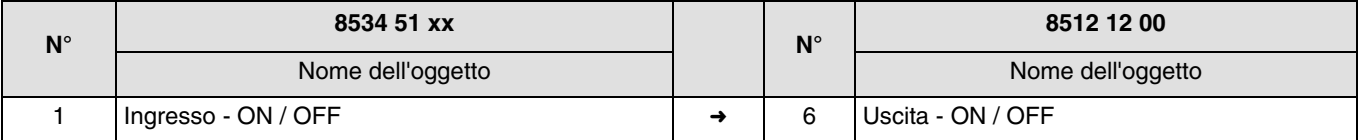

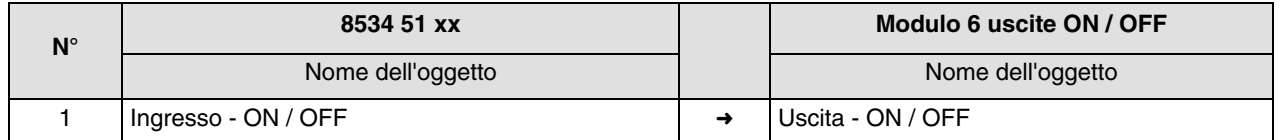

### Parametri KNX

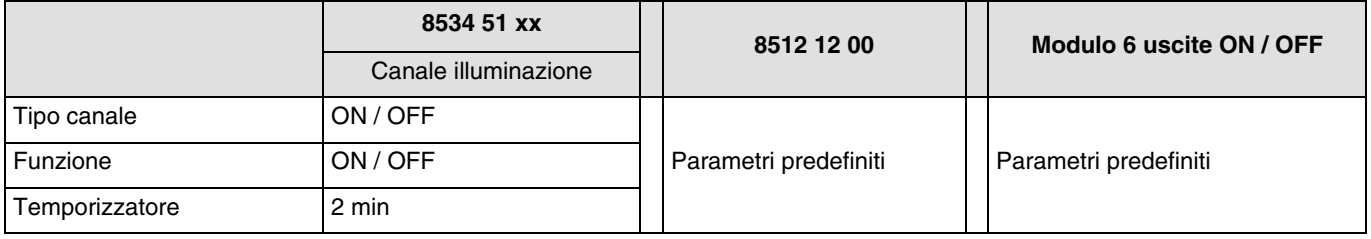

Commento :

• Quando viene rilevato un movimento, il comando ON è inviato al bus tenendo conto della luminosità ambiente. Se non vengono più rilevati movimenti, il comando OFF è inviato al bus al termine della temporizzazione avviata in seguito al rilevamento precedente (2 min).

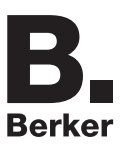

# <span id="page-29-0"></span>**4.2 Variazione della luce in seguito al rilevamento di un movimento**

Il modulo 8534 51 xx comanda il modulo 8542 11 00 e il modulo 3 uscite variazione. Il secondo modulo 8534 51 xx funziona come slave.

Funzionamento :

- Rilevamento di movimento valido : Variazione della luce 90%,
- Al termine della temporizzazione : Variazione della luce 20%.

Attrezzatura :

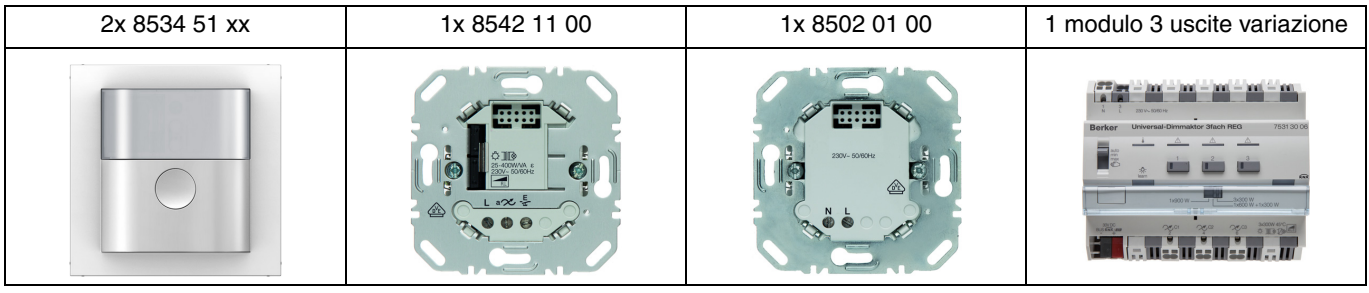

Nota : Il modulo di potenza 8502 01 00 permette esclusivamente di alimentare il modulo di comando.

### Oggetto KNX

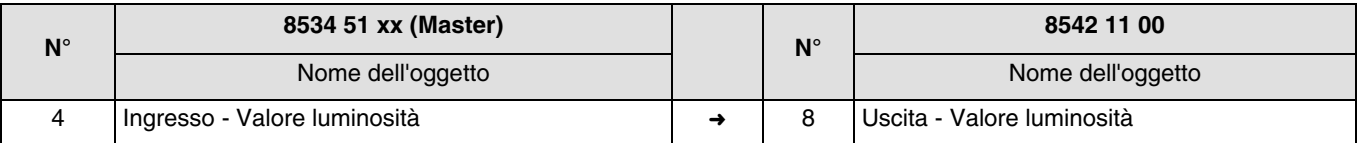

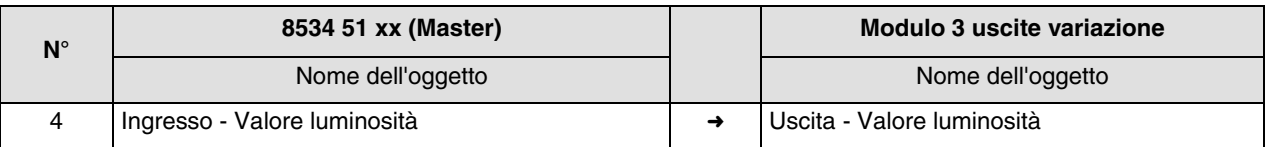

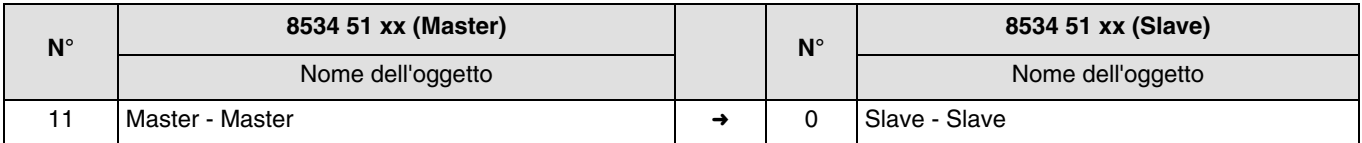

## Parametri KNX

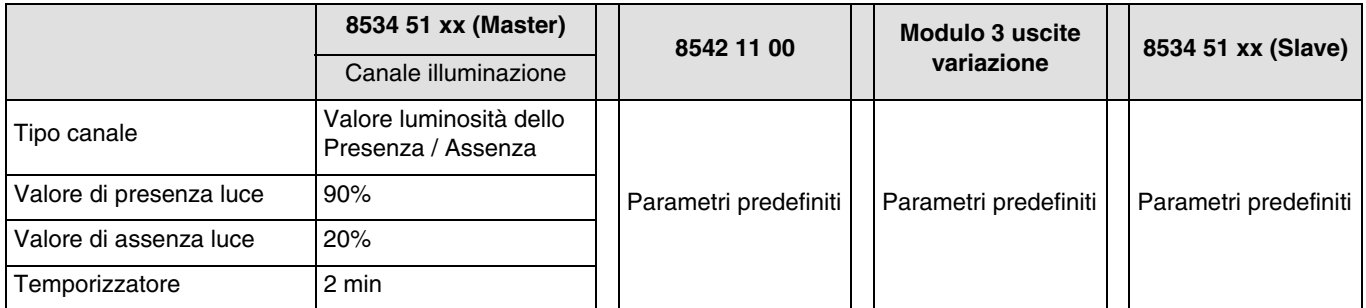

Commento :

• Quando viene rilevato un movimento, il comando Valore luminosità Presenza (90%) è inviato al bus tenendo conto della luminosità ambiente. Se non vengono più rilevati movimenti, il comando Valore luminosità Assenza (20%) è inviato al bus al termine della temporizzazione avviata in seguito al rilevamento precedente (2 min). Il rilevatore slave informa il rilevatore master della presenza o meno di persone all'interno della propria area di competenza.

# <span id="page-31-0"></span>**5. Caratteristiche principali**

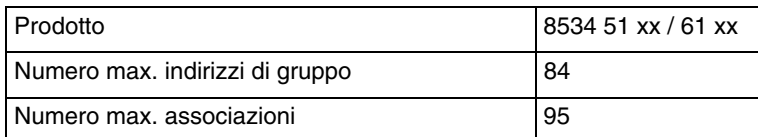

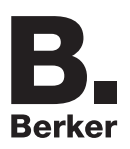

# Berker GmbH & Co. KG

Klagebach 38 58579 Schalksmühle/Germany Telefon + 49 (0) 2355/905-0<br>Telefax + 49 (0) 2355/905-111 www.berker.de